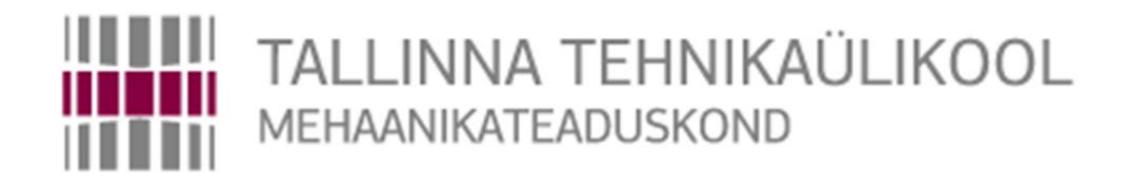

## Mehhatroonikainstituut Mehhatroonikasüsteemide õppetool

MHE40LT

*Kaarel Koppel*

# **3D PRINTIMISRAKENDUS TÖÖSTUSLIKULE KARTEESIANROBOTILE**

BSc Lõputöö

Autor taotleb tehnikateaduse bakalaureuse akadeemilist kraadi

Tallinn 2016

## **AUTORIDEKLARATSIOON**

Deklareerin, et käesolev lõputöö on minu iseseisva töö tulemus. Esitatud materjalide põhjal ei ole varem akadeemilist kraadi taotlenud. Töös kasutatud kõik teiste autorite materjalid on varustatud vastavate viidetega.

Töö valmis Ahti Põlderi juhendamisel.

"......." ..................................... 2016 a.

Töö autor Kaarel Koppel

...................... allkiri

Töö vastab lõputööle esitatavatele nõuetele.

"......." ..................................... 2016 a.

Juhendaja

...................... allkiri

Lubatud kaitsmisele.

................................. õppekava kaitsmiskomisjoni esimees.

"......." ..................................... 2016 a.

...................... allkiri

#### TTÜ Mehhatroonikainstituut Mehhatroonikasüsteemide õppetool

## *BAKALAUREUSETÖÖÜLESANNE*

2016. aasta kevadsemester

Üliõpilane: Kaarel Koppel, 121132

Õppekava: MAHB02/09

Eriala: Mehhatroonika

Juhendaja: Nooremteadur, Ahti Põlder

Konsultandid: -

### **BAKALAUREUSETÖÖ TEEMA:**

3D printimisrakendus tööstuslikule karteesianrobotile

3D printing application for an industrial Cartesian robot

#### **Lõputöös lahendatavad ülesanded ja nende täitmise ajakava:**

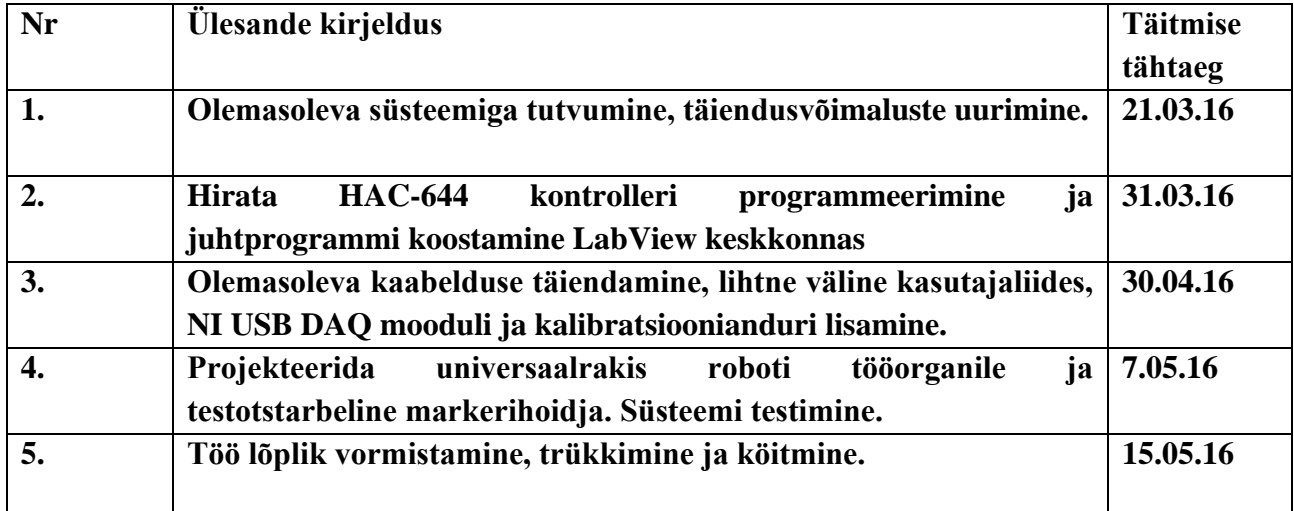

**Lahendatavad insenertehnilised ja majanduslikud probleemid**: LabView juhttarkvara ja G-koodi interpretaatori koostamine, liidestamine vabavaralise 3D printeri tarkvaraga, HAC-644 kontrolleri programmeerimine, digitaal, analoog, USB ja andurite sisendite/väljundite lisamine roboti suunistusmehhanismile, universaalrakise ja markerihoidja mehaanika projekteerimine.

#### **Täiendavad märkused ja nõuded:** -

**Töö keel:** eesti

Kaitsmistaotlus esitada hiljemalt 16.05.2016 **Töö esitamise tähtaeg** 20.05.16

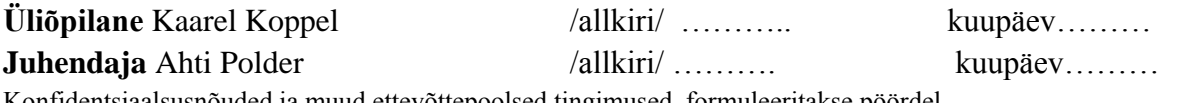

Konfidentsiaalsusnõuded ja muud ettevõttepoolsed tingimused formuleeritakse pöördel

## **SISUKORD**

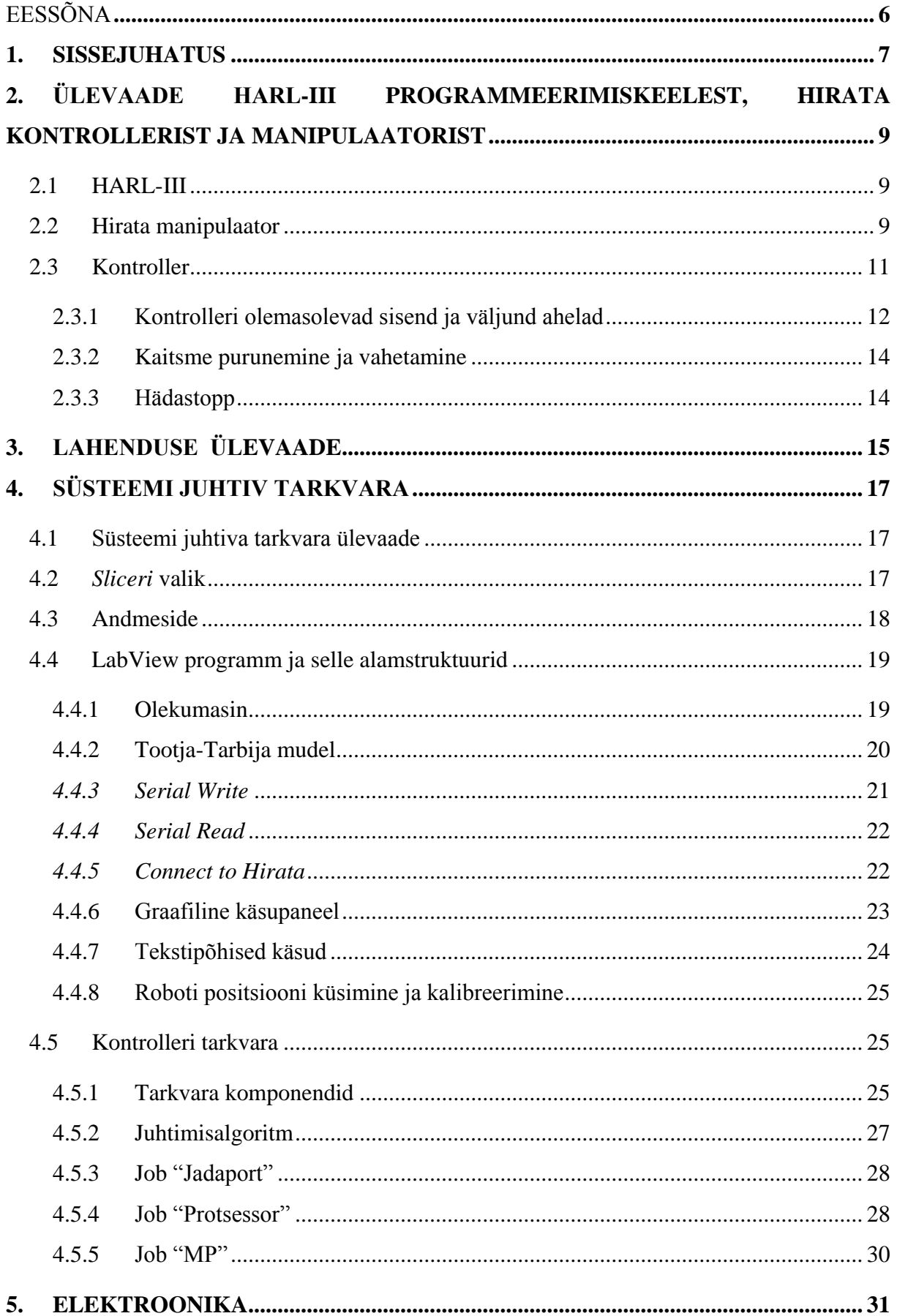

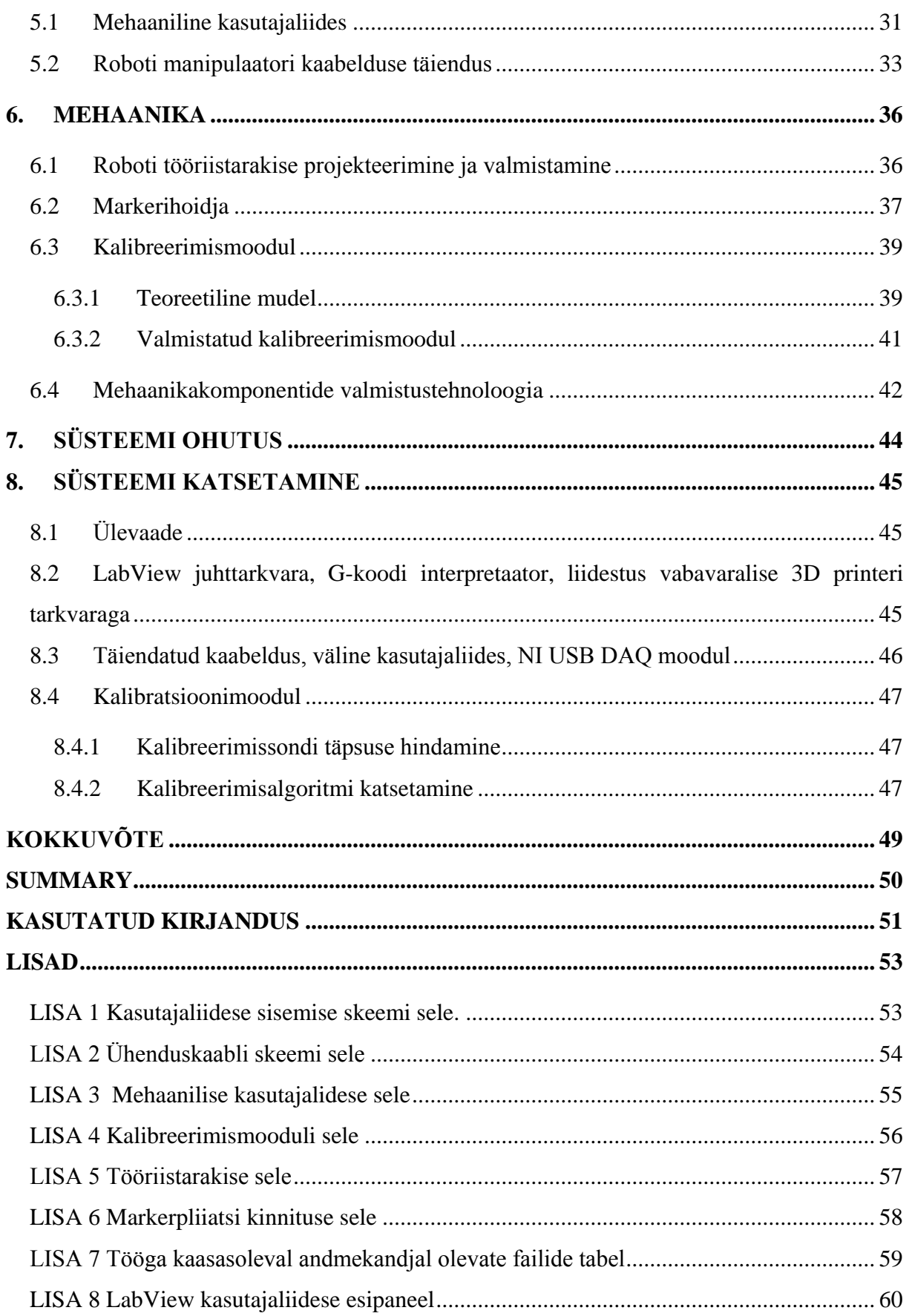

# <span id="page-5-0"></span>**EESSÕNA**

Käesoleva lõputöö teema on välja pakutud Tallinna Tehnikaülikooli Mehhatroonikainstituudi poolt. Töö koostamisel olen silmas pidanud Mehhatroonikainstituudi poolseid nõudeid ja soovitusi seoses 3D printimisrakenduse teostusega.

Töö on kirjutatud Tallinna Tehnikaülikooli Mehhatroonikainstituudis Ahti Põlderi juhendamisel.

#### <span id="page-6-0"></span>**1. SISSEJUHATUS**

Töö teema tekkis Mehhatroonikainstituudi soovist luua olemasoleva Hirata manipulaatori ja kontrolleri baasil universaalne süsteem, mida oleks võimalik kasutada täpset liikumist nõudvate rakenduste prototüüpimisel. Üheks peamiseks rakenduslikuks perspektiiviks on suuremõõtmeline 3D printimine, millest tulenes ka töö teema: Hirata telgede liikumisulatus on võrreldes tüüpilise hobikasutajale mõeldud 3D printeriga (näiteks Makerbot Replicator [2] ja Prusa i3 [3]) palju suurem: 1500\*700\*200 mm ning omab täiendavat vabadusastet – tööriistakinnituse pööramine ümber Z telje kuni 540 kraadi [\(Tabel 2.1\)](#page-9-0).

Lisaks väikesele liikumisulatusele on hobikasutuseks mõeldud lahenduste puuduseks võimekus printida vaid piiratud hulka materjale (tüüpiliselt termoplasti). Tööstuslikud ja suuremaid võimalusi pakkuvad süsteemid on aga liiga kallid ning keerukad, et olla peamiselt prototüüpimiseks ette nähtud süsteemi jaoks sobilikud. Sellest tulenebki töö majanduslik otstarbekus, mis on põhjendatud TTÜ Mehhatroonikainstuudis juba olemasoleva Hirata manipulaatori ja kontrolleri täiustamisega uue süsteemi ostmise asemel, luues universaalse lahenduse, mis lisaks 3D printimisrakendusele oleks kergelt ümber kohandatav ka teistele eesmärkidele nagu näiteks materjali markeerimine või objektide paigutamine ruumis. Töö vabavaral põhinev tarkvarakomponent pakub edasiseks arendustööks palju rohkem võimalusi kui kinnise lähtekoodiga süsteem.

Töö üheks praktiliseks rakenduseks on pakkuda Mehhatroonikainstuudis käesoleva töö kirjutamise ajal TTÜ Mehhatroonikainstituudis Martin Rannamäe poolt teostatavale MSc lõputööle "*Fiberglass pultrusion system for manufacturing spatial structures"* [28] baasplatvorm, millele liidestuks töö käigus loodav klaasfiibri ekstruuder.

Töö koosneb järgnevatest osadest:

- Olemasoleva kontrolleri ja manipulaatori võimaluste ja tööpõhimõttega tutvumine
- Elektroonika sealhulgas roboti sidestamist lihtsustava kasutajaliidese projekteerimine ja valmistamine
- Mehaanikakomponentide projekteerimine ja valmistamine
- Juhtimistarkvara koostamine
- Süsteemi lõplik testimine

Juhtimistarkvara on jaotatud kaheks osaks: arvutipoolne käske saatev kasutajaliides ja kontrolleripoolne käske täitev programm. Kasutajaliides põhineb LabView programmeerimiskeskkonnal ning kontrolleri tarkvara kontrolleri tootja Hirata enda loodud programmeerimiskeelel HARL-3 [4]. Kontrolleri tarkvara loomisel olid lähtepunktina kasutusel "Laisa mehe doomino" projekti [30] poolt koostatud materjalid.

Projekteerimisel on mehaanika osas kasutusel tarkvara SolidWorks [31], elektroonikaskeemid on visandatud TinyCad [29] abil. Süsteemi mehaanilised komponendid valmistati Tallinna Tehnikaülikooli Mehhatroonikainstituudi töökojas.

# <span id="page-8-0"></span>**2. ÜLEVAADE HARL-III PROGRAMMEERIMISKEELEST, HIRATA KONTROLLERIST JA MANIPULAATORIST**

### <span id="page-8-1"></span>**2.1 HARL-III**

HARL-III puhul on tegu Hirata omaloodud programmeerimiskeelega erinevate robotite ja tootmissüsteemide juhtimiseks. Tootjapoolses dokumentatsioonis on toodud välja järgnevad omadused: Põhineb keelel BASIC, mis on täiustatud sobimaks tööstusautomaatikasse. Saadaolevad võimalused: arvutused, aritmeetilised funktsioonid, mitmed andmetüübid ning tugi erinevate sideprotokollide jaoks. Võimalike veasituatsioonide jaoks on võimalik sisse seada neid käsitlev funktsioon. "\*Onerr". Täpsem ülevaade HARL III keele võimalustest on saadaval tootjapoolses manuaalis [4].

HARL-III keskkonnas robotile koostatud programm põhineb "Job" struktuuril". Sisuliselt tähendab see mitut paralleelselt töötavat protsessi. Ühes "Job" alamprogrammis on maksimaalselt 1000 rida koodi. Kõikide alamprogrammide peale kokku võib olla kuni 1500 "labelit". Üks "Job" võib sisaldada kuni 200 kohalikku muutujat ja kuni 300 globaalset muutujat. Kokku võib olla defineeritud 32 "Job" programmi ning 5000 rida koodi.

HARL-III keele puuduseks või pidada parameetriliste sisenditega funktsioonide jm. objektorienteeritud programmeerimise funktsioonide realiseerimisvõimaluse. Sisuliselt tuleb kõik teostada GOTO-struktuuriga. See muudab koodi raskelt jälgitavaks.

Andmeside põhineb "File" struktuuril. Sisuliselt tähendab see, et "File" puhvrisse kirjutatakse/loetakse ridu. Iga sidekanali jaoks on oma "fail" sealhulgas kontrolleri suhtluseks robotiga. "File" saab olla korraga avatud vaid ühe "Job" poolt.

### <span id="page-8-2"></span>**2.2 Hirata manipulaator**

Käesolevas töös on kasutusel Hirata CRWQ-H2010AP tüüpi karteesiantelgedel põhinev robotmanipulaator. Manipulaatori tehnilised andmed on ära toodud [Tabel 2.1.](#page-9-0)

| Hirata CRWQ-H2010AP neljateljelise manipulaatori andmed |                 |                          |                  |                         |                 |  |  |  |
|---------------------------------------------------------|-----------------|--------------------------|------------------|-------------------------|-----------------|--|--|--|
|                                                         | Maksimaalne     | Maksimaalne              |                  | Liikumise               |                 |  |  |  |
| Telg                                                    | kasulik         | kiirus<br>Liikumisulatus |                  | korratavus              | Telje tüüp      |  |  |  |
|                                                         | kandevõime (kg) | $(\sqrt{s})$             |                  |                         |                 |  |  |  |
| X                                                       |                 | $1200 \text{ mm}$        | $1500$ mm        | $\pm 0.02$ mm           | MB-H204AP       |  |  |  |
| Y                                                       | 5               |                          | 700 mm           |                         | <b>MB-102A</b>  |  |  |  |
| Z                                                       |                 | $1000$ mm                | $200 \text{ mm}$ | $\pm 0.01$ mm           | <b>HMW-S270</b> |  |  |  |
| W                                                       |                 | $1200^\circ$             | $540^\circ$      | $\pm 0.03$ <sup>o</sup> |                 |  |  |  |

<span id="page-9-0"></span>Tabel 2.1 Manipulaatori tehnilised andmed [1]

Tööriistahoidja projekteerimisel tuleb lähtuda maksimaalsest lubatud kaalust (5 kg) ning W telje külge kinnitatud flantsi mõõtmetest [\(Sele 2.1\)](#page-9-1).

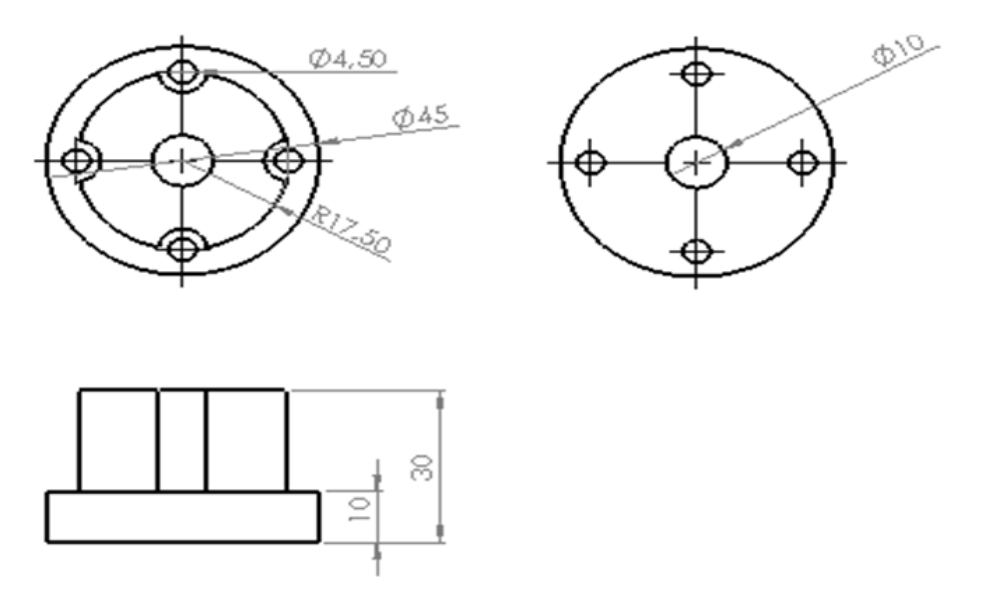

Sele 2.1 Roboti flants [1]

<span id="page-9-1"></span>Tootja poolt on roboti telgedele kinnitatud kaablikett, kus lisaks ajamite toite ja signaalkaablitele on 15 sooneline varjestamata DB-15 kaabel [\(Sele 2.2\)](#page-10-1), mille väljundpesa asub roboti ZW telgede mooduli küljes.

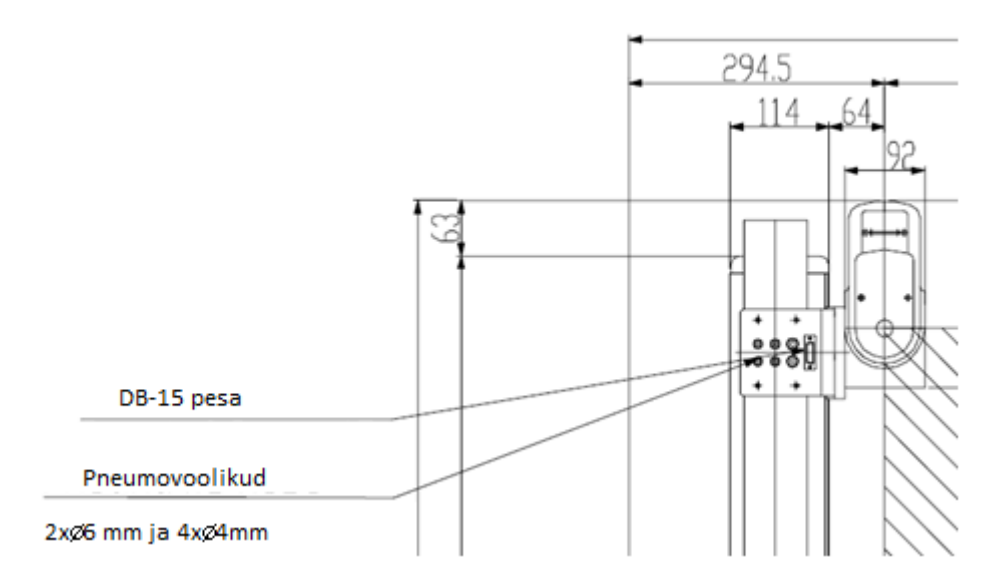

<span id="page-10-1"></span>Sele 2.2. Roboti tehasepoolne kaabeldus. Lisaks DB-15 pesale on joonisel näha ka 6 pneumovoolikut.

Kontrolleri ja manipulaatori standardfunktsioonide kokkuvõttena võib loetleda peamised puudujäägid:

- Analoog sisend- ja väljundsignaalide puudumine.
- Tööriistakinnituseni viiva elektritarvite jaoks toitevoolu edastamiseks sobiva kaabelduse puudumine.
- Puldiga robotile trajektoori õpetamine on kohmakas ja aeganõudev, kuna positsioonid tuleb sisestada käsitsi ja ükshaaval.
- Liikumispositsioonimälu on piiratud ~900 punktiga
- Kontrolleril ja õpetuspuldil puuduvad programmeeritavad väljundindikaatorid ja sisendid.

Eeltoodud puudusi on käesoleva töö raames püütud parandada.

## <span id="page-10-0"></span>**2.3 Kontroller**

Kontrolleri tüübiks on HAC-644. Seda on võimalik programmeerida HARL-III programmeerimistarkvaraga üle RS-232 jadapordi (programmeerimisport on kontrolleri esiküljel). Kontrolleriga on kaasas õpetamispult (*Teaching pendant*) ning seda asendav pistik kontrolleri ilma puldita töötamiseks. Lisaks kontrolleri seadistuse muutmisele on õpetamispuldiga võimalik salvestada roboti mällu positsioone ja robotit nende järgi liikuma programmeerida.

## <span id="page-11-0"></span>**2.3.1 Kontrolleri olemasolevad sisend ja väljund ahelad**

HAC-644 kontrolleril [\(Sele 2.3\)](#page-11-1) on olemas sisend ja väljundsignaalide jaoks kaks 36 viigulist pesa [\(Sele 2.4\)](#page-12-0), mis paiknevad kontrolleri tagaküljel. Nii sisend- kui väljundsignaalid on optopaaride abil kontrollerist lahti sidestatud. Signaalipingeks on 24 V.

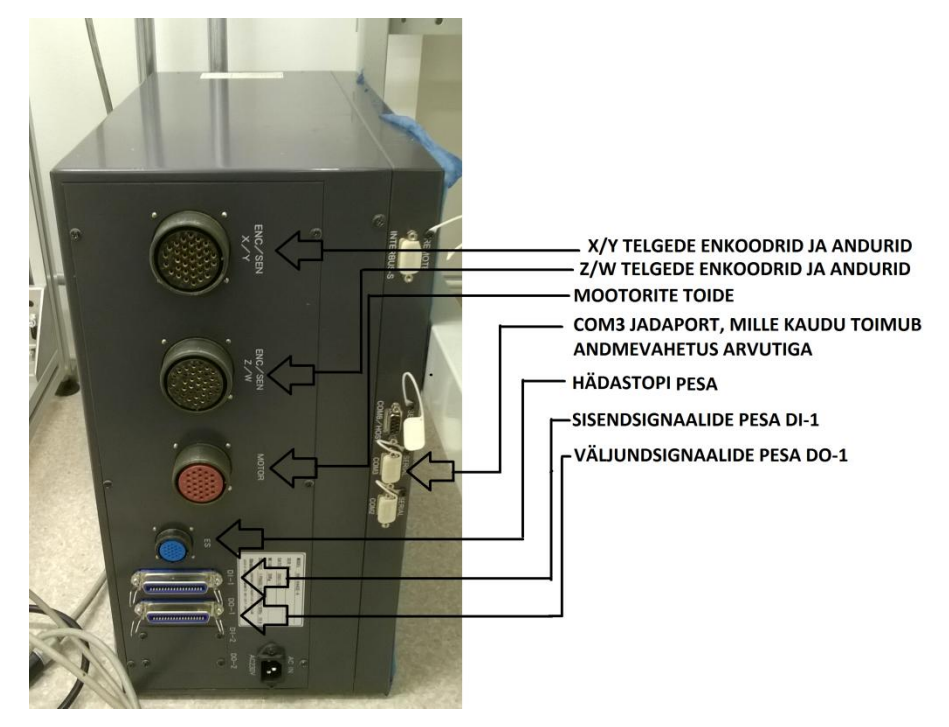

Sele 2.3. HAC-644 kontrolleri tagakülg ja kasutuses olevad väljundid

<span id="page-11-1"></span>Lisaks on kontrolleri tagaküljel roboti telgede ajamite enkoodrite sisendid, ajamite toide, hädastopi pistikupesa ja kontrolleri toitepistik (220V AC).

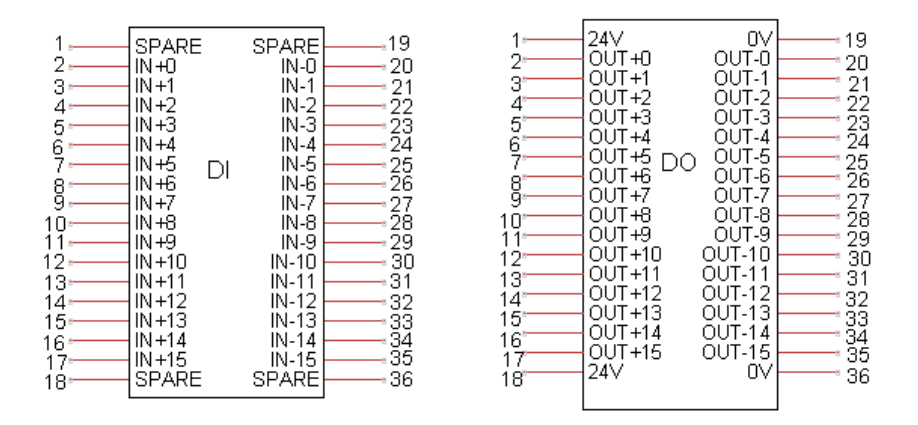

Sele 2.4. DI ja DO pesade väljundviikude funktsioonid ja nummerdus [1]

<span id="page-12-0"></span>Nii DI kui DO pesade terminalid on kontrollerist optiliselt isoleeritud [\(Sele 2.5\)](#page-12-1). Ühte DO terminali läbiva voolu maksimaalne lubatud suurus on 50mA. Seda suurust tuleb arvestada robotile väliseid rakendusi ühendades. Lisaks on DO pesast saada kontrolleri sisemine 24 V toiteahel, mis on ühendatud jadamisi kiirsulava kaitsmega nimivooluga 2 A.

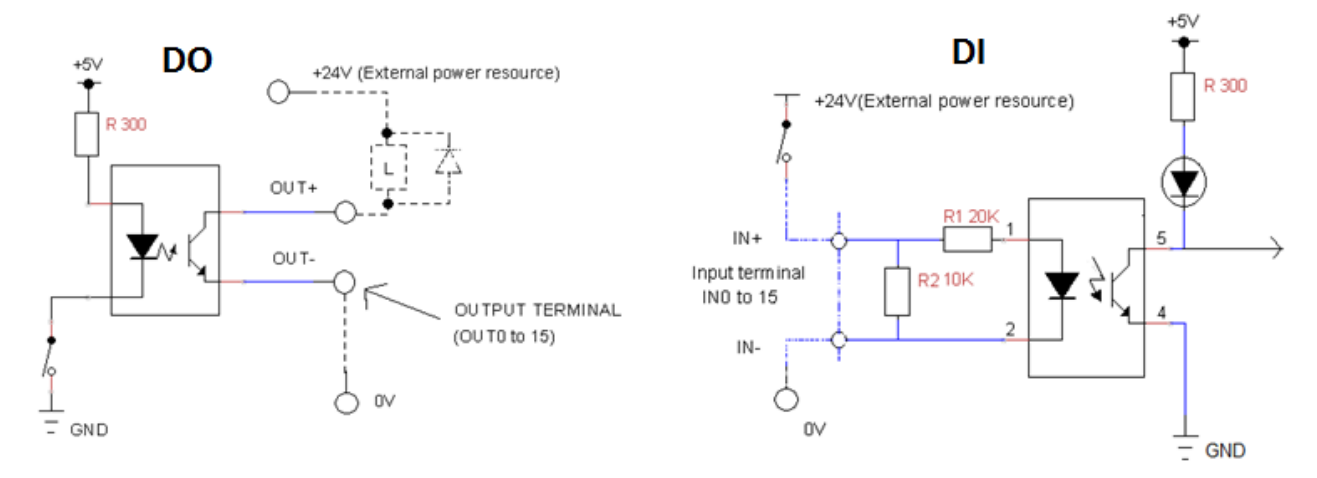

<span id="page-12-1"></span>Sele 2.5. DO ja DI väljundviikude optilise lahtisidestatuse skeem ning rakendusega ühendamise näide [1]

Kuna käesolevas töös on plaanis kasutada kontrolleri sisemist 24 V ahelat, mis on ühine nii sisend kui väljundsignaalide jaoks, signaalide toiteks, siis on otstarbekas välja arvutada sisendsignaalide maksimaalne voolutarve ahela toitepinge *V*=24 V ja Optroni dioodi pingelang *Vo* = ~1.5 V. *Iüks sisend*=*V/R2+(V-Vo)/R1*=24/10000+(24-1,5)/20000=~3,5 mA ja sisendite koguarv *n*=15, seega *Imax*=*n\* Iüks sisend* =15\*3,5=**~53 mA**

Selgub, et isegi kui kõik sisendsignaalid on korraga aktiivsed, on nende poolt tarbitav koguvool tühine ning sellega edaspidi arvestama ei pea. Ühe väljundsignaali maksimaalne lubatav vool on 50 mA [1]

#### <span id="page-13-0"></span>**2.3.2 Kaitsme purunemine ja vahetamine**

24 V ahela lubatud voolutarbe ületamisel (põhjustatud nt. veast väljundite ühendamisel) sulab selle kaitse ning hädastopprežiim muutub pidevalt aktiivseks. Lisaks annab kontrolleri õpetamispult (Teaching Pendant) veateate "DRIVER ERROR". Kui selline olukord on tekkinud, tuleb purunenud kaitse välja vahetada. Kaitsmetele pääseb ligi roboti esipaneelilt. Eelkirjeldatud probleemi põhjust otsides õnnestus töö käigus taastada ka teise Hirata kontrolleri töövõime, millel oli eelmisest projektist 24 V kaitse läbi põlenud.

#### <span id="page-13-1"></span>**2.3.3 Hädastopp**

Hädastopi ahela deaktiveerimiseks ja roboti liikumise võimaldamiseks peavad hädastopipesas olema omavahel ühendatud viigud 1-2 ja 3-4. Seda võib teha välise hädastopplülitiga või otse pesas. Ühendatud olekus jookseb ahelas 40 mA vool. Selles töös on see vool kasutusel hädastopi LED indikaatori toitena.

## <span id="page-14-0"></span>**3. LAHENDUSE ÜLEVAADE**

Töö eesmärgiks on luua seotud süsteem arvuti, kasutajaliidese, kontrolleri ja roboti vahel [\(Sele 3.1](#page-15-0)). Lihtsustamaks roboti sidestamist väliste seadmetega on töö raames kontrollerile loodud väline kasutajaliides, mis lihtsustab ligipääsu kontrolleri sisend-väljundsignaalidele ning lisab hädastoppnupu ja seda valikuliselt täiendatava ahela. Välist kasutajaliidest ühendab kontrolleriga spetsiaalne kaabel. Manipulaatori funktsionaalsust on uuendatud seadmete kinnitamist lihtsustava tööriistakinnituse projekteerimisega, kaabelduse täiendamisega (lisatud on 2 paari toitekaableid, 2 paari USB kaableid) ning signaalitöötlusvõimekuse parandamisega (manipulaatori Z telje külge on lisatud National Instrumenti poolt valmistatud analoogsignaalide lugemist võimaldav plokk).

Manipulaatorile on projekteeritud uus tööriistakinnitus, mis oma suuremate mõõtmete, parema ligipääsetavuse ja võimalusega kinnitada tööriistu ka vertikaaltasapinnas lihtsustab edaspidiste rakenduste projekteerimist. Roboti algoritmide demonstreerimiseks on töö käigus valmistatud tööriistakinnitusega ühilduv markerpliiatsi hoidja.

Tarkvaraline pool põhineb prinditavast 3D mudelist "*slicer*" tarkvara abil loodud G-koodi teisendamisel kontrollerile arusaadavateks instruktsioonideks. G-koodi sisaldav fail tuleb avada selle töö raames LabView programmeerimiskeskkonnas loodud kasutajaliideses, kus sellele teostatakse esialgne töötlus (kommentaaride, liigsete tühikute ja tühjade ridade eemaldamine). Töödeldud G-kood saadetakse üle jadapordi (RS-232) Hirata kontrollerile, kus G-kood muudetakse HARL-3 (Hirata programmeerimiskeskkond) abil manipulaatorile sobivateks instruktsioonideks. Lisaks on LabView programmist robotile võimalik saata Gkoodi käske – nii nuppudel põhinevast kasutajaliidesest kui ka kirjutatud G-koodi.

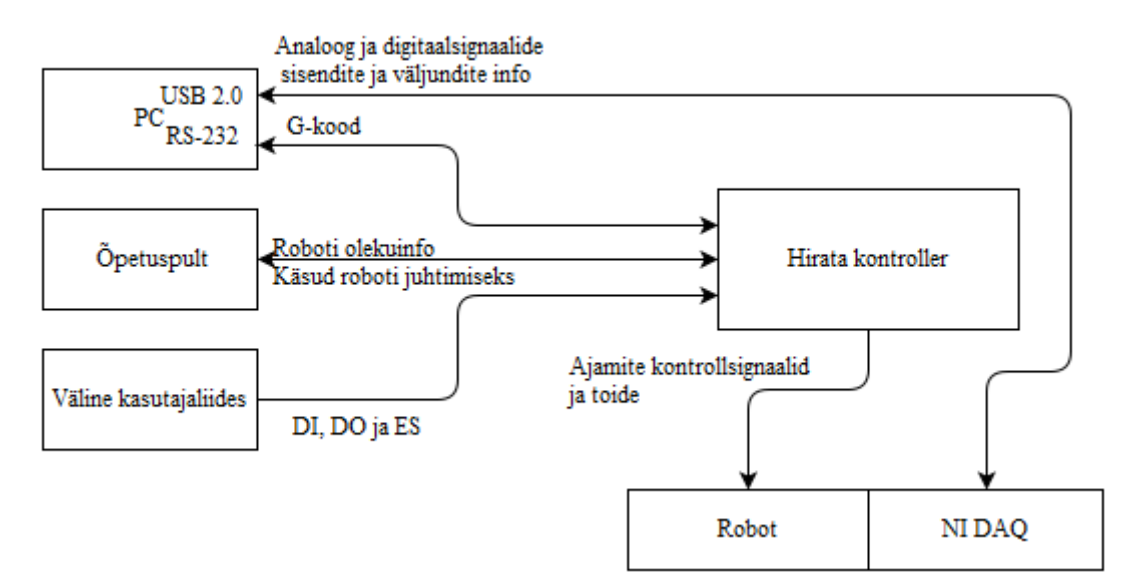

Sele 3.1. Süsteemi funktsioonidiagramm

<span id="page-15-0"></span>Lihtsustamaks süsteemi ülesseadmist ja vältimaks vajadust roboti tööpinna täppispaigutuseks, on töö raames loodud meetod tööpinna kalibreerimiseks. Selles töös on kalibratsioon vaid lihtne tööpinna tasandi arvutus kolme punkti järgi. Kalibreerimiseks on kaks võimalust – roboti manuaalne liigutamine töötasandi puutepunktidesse ja seejärel hetkeasukoha salvestamine või automaatne Z-telje kompamine kalibreerimismooduliga (nõuab välise toiteploki olemasolu)

Loodud süsteemi edasiseks arengusuunaks võib pidada tööpinna kuju kaardistamist mitmete punktmõõtmiste teostamisega, et saada tööpinna täpne topograafia. Selline lahendus võimaldaks printimist ka kumerpindadele.

## <span id="page-16-0"></span>**4. SÜSTEEMI JUHTIV TARKVARA**

### <span id="page-16-1"></span>**4.1 Süsteemi juhtiva tarkvara ülevaade**

Süsteemi juhtiva tarkvara peamiseks ülesandeks on teisendada arvutis olev G-kood manipulaatorile arusaadavateks instruktsioonideks. Kasutajaliides, G-koodi esialgne töötlus, roboti liikumisrežiimi seadmine, andmete saatmine jt. vajalikud funktsioonid on teostatud tarkvaras LabView, kuna see sisaldab suurel hulgal sissehitatud rakendusi jadapordi ühenduse jm. funktsioonide jaoks. Roboti kontroller on programmeeritud Hirata tootjapoolse HARL-3 tarkvara abil. Süsteemi juhtiv tarkvara koosneb kahest osast: LabView kasutajaliidesest ja kontrolleri programmist, mis omavahel üle jadapordi suhtlevad.

## <span id="page-16-2"></span>**4.2** *Sliceri* **valik**

Et midagi printida, on vaja esmalt valida tarkvara, mis teisendab prinditava objekti 3D mudeli masina poolt tõlgendatavaks G-koodiks ehk *slicerit*. Saadaval on mitmeid variante – nii vabavaralisi kui tasulisi (Tabel 4.1). Antud ülesande lahendamisel püstitati nõue, et kasutatav *slicer* peab olema vabaaraline ja avatud lähtekoodiga.

| Tarkvara      | Tasuta | Avatud<br>lähtekood | Toetatud 3D<br>mudelifailide<br>formaadid | Ühenduvus    | Muud omadused             |
|---------------|--------|---------------------|-------------------------------------------|--------------|---------------------------|
|               |        |                     | .STL, OBJ,                                |              | Saadaval on suur hulk     |
| Cura $[5]$    | jah    | jah                 | .DAE,.AMF                                 | Mälukaart    | tarkvara plugine          |
| Repetier [6]  | jah    | ei                  |                                           | USB, Serial, | Toetab<br>G-koodi<br>otse |
|               |        |                     | STL, OBJ,                                 | Internet,    | arvutist<br>saatmist      |
|               |        |                     | .3DS                                      | Mälukaart    | printerisse.              |
|               |        |                     | .STL, .AMF,                               |              |                           |
| Slic3r $[7]$  | jah    | jah                 | .OBJ                                      | Mälukaart    |                           |
|               |        |                     |                                           |              | Võimalus<br>SMS/Email     |
| Mattercontrol |        |                     |                                           | USB, Serial, | teavitusest<br>printimise |
| [8]           | jah    | jah                 | .STL,.AMF                                 | Mälukaart    | lõpetamisest              |

Tabel 4.1. *Slicer* tarkvarade võrdlus

Selles töö teostamisel kasutati G-koodi genereerimiseks Cura tarkvara, peamiselt selle lihtsuse poolest: lahenduse kiireks prototüüpimiseks vajalikud seaded (kiirus, ekstruuderi läbimõõt) on hõlpsalt ligipääsetavad ning koodis ei sisaldu liialt üleliigseid spetsiifilistele printeritele omaseid funktsioone, mida käesoleva töö eesmärkideks vaja ei lähe.

#### <span id="page-17-0"></span>**4.3 Andmeside**

Pärast *sliceriga* G-koodi genereerimist on see vaja edastada kontrollerile. Andmeside kontrolleriga toimub üle jadapordi, LabView kasutajaliideses valitud arvuti COM pordist kontrolleri COM3 porti, mille pesa asub kontrolleri tagaküljel. Andmeid edastatakse pakettidena [\(Sele 4.1\)](#page-17-1), lähtudes ASCII (*American Standard Code for Information Interchange*) kommunikatsioonistandardi määratud sümbolitest [10], vastavalt tööstusliku andmeside "heale tavale" andmeside projekteerimisel järgida standardeid ning vältida probleeme (nt. XOFF sümboli sattumine andmetesse), mis võivad tekkida kui kasutada kontrollsümbolitena "suvalisi" sümboleid.

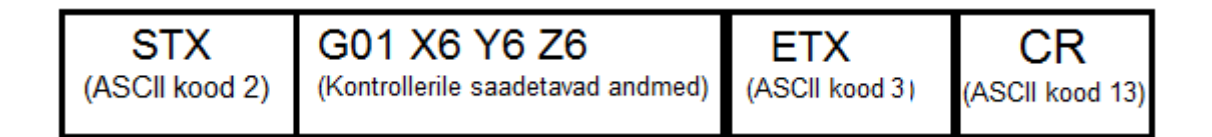

#### Sele 4.1 Andmepaketi skeem

<span id="page-17-1"></span>Vookontroll põhineb XON-XOFF mudelil, kus kontroller peatab käsupuhvri täitumisel saabuva andmevoo saates XOFF sümboli (DC3, ASCII kood 19) ning puhvri tühjenemisel käivitab selle uuesti saates XON sümboli (DC1, ASCII kood 17). Tarkvaraline XON-XOFF mudel on kasutusel eeskätt selle kerge teostatavuse tõttu. Hirata kontroller ei toeta riistvaralisi vookontrolli signaale [1] ning ja keerukamate algoritmide realiseerimine ei oleks HARL-3 piiratud võimaluste piires otstarbekas.

Kontrollerile saadetakse andmeid G-koodi kujul. G-koodi süntaks on määratud ISO 6983 standardiga [11], aga paljud tootjad nagu Fanuc [12] ja Sinumerik [13] kasutavad jätkuvalt omaaretatud ja standardist erinevaid versioone. Käskude erinevust on arvestatud ka käesolevas töös: kontrolleri programm tõlgendab nii G0 ja G1 kui G00 ja G01 käske.

Kuna standardi dokument on tasuline, kasutan käesolevas töös G-koodide alusena vabavaraliste 3D printerite G-koodide loetelu Reprap Wiki veebilehelt [14].

### <span id="page-18-0"></span>**4.4 LabView programm ja selle alamstruktuurid**

Robotile arvutist käskude mugavamaks edastamiseks sai töö käigus LabView keskkonnas loodud kasutajaliides (Lisa 8), mis põhineb LabView standardsetel programmstruktuuridel – olekumasinad (*State Machine* [9]), mis on ühendatud omavahel lähtudes Tootja-Tarbija (*Consumer Producer* [9]) mudelist. Lisaks on kasutusel globaalsed muutujad, mis hoiavad endas programmis üldkasutatavaid andmeid nagu näiteks avatud pordi number ja andmete väljasaatmise Tarbijastruktuuri "*Queue*" nimi. Kuna LabView graafilist programmeerimiskeelt oleks väljaspool algset keskkonda piltide kujul raske lugeda, on selles töös ära toodud vaid koodi põhistruktuuride minimaalsed, põhimõtet selgitavad skeemid ning alamprogrammide (SubVI) funktsioonidiagrammid.

#### <span id="page-18-1"></span>**4.4.1 Olekumasin**

LabView olekumasin on üldlevinud loogilise struktuuri [19] teostus LabView keskkonnas, mis põhineb "Case" struktuuri sisaldaval "While" tsüklil, millele on lisatud nihkeregister [9]. Nihkeregistrile sisestatakse algolek (nt. "Enum constant" andmetüüp) ning vastavalt sellele aktiveerub "while" tsükli käesolevas iteratsioonis vastav "Case" struktuuris defineeritud skeem (olek). Ühtlasi määratakse "Case" struktuuriga ära järgmise tsükli olek. Viimane olek ja töödeldavad andmed antakse järgmisele olekule edasi nihkeregistrite abil. Käesolevas töös on olekumasinatena teostatud nt. jadapordi andmevahetust käsitlevad funktsioonid [\(Sele 4.2\)](#page-19-1).

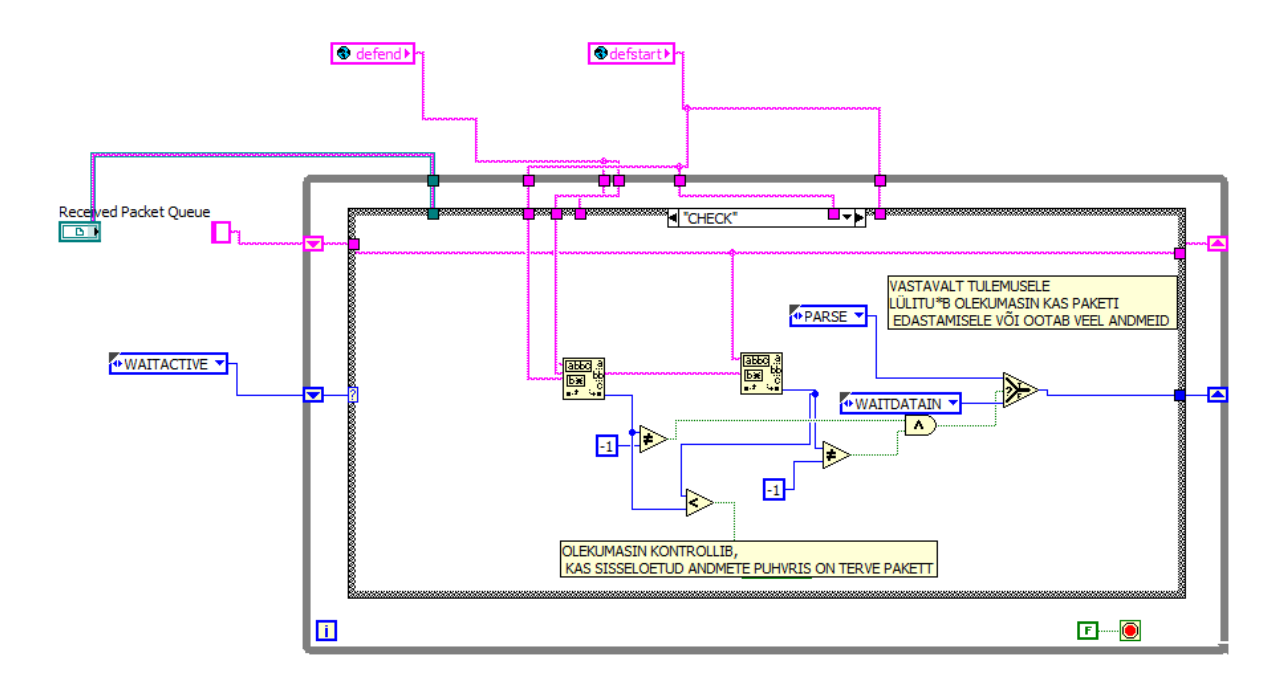

<span id="page-19-1"></span>Sele 4.2 Näide töös arvuti jadaporti saabuvaid andmeid töötleva olekumasina ühest olekust.

Olekumasina eeliseks võiks lisaks koodi mahu vähendamisele pidada ka koodi loetavuse lihtsust. Olekud jaotavad koodi hõlpsalt loetavateks üksikosadeks, millest vea otsimine on lihtsam, kui ühte suurt struktuuri korraga uurides.

#### <span id="page-19-0"></span>**4.4.2 Tootja-Tarbija mudel**

Tootja-Tarbija [\(Sele 4.3\)](#page-20-1) (ingl. k. "*Consumer-Producer*") mudel põhineb kahel või enamal paralleelsel tsüklil, millest üks (tootja) saadab teisele andmeid "*Queue*" funktsiooni abil (sisuliselt puhvermälu), ning teine (tarbija) töötleb neid [9]. Sobib hästi olukordadesse, kus on vaja kiiret reaktsiooni andmete tekkimisele (nt. COM pordi puhvri lugemine) kuid andmetöötlus võib võtta aega (nt. saabunud kalibratsiooniandmete töötlemine) või võib püsida ressursside säästmiseks ooterežiimis. Käesolevas töös erinevaid alamfunktsioone teostavad olekumasinad on ühendatud just tootja tarbija mudeli abil, kusjuures osad funktsioonid on nii tootja kui tarbija rollis (nt. G-koodi saatmisega tegelevad kasutajaliidese elemendid, mis "toodavad" andmeid "*Serial Write*" funktsiooni jaoks ning "tarbivad" mudeleid "Serial Read" funktsioonilt). Queue puhver töötab enamikul juhtudel "*FIFO*"("*First In-First Out*") põhimõttel, ehk esimesena Tootja poolt lisatud andmed loetakse Tarbija poolt esimesena välja, LabView-s on võimalik teostada ka teisi puhvrist lugemise viise nagu "FILO" ehk "*First In-Last Out*", mis tähendab esimesena sisestatud elemendi viimasena välja lugemist.

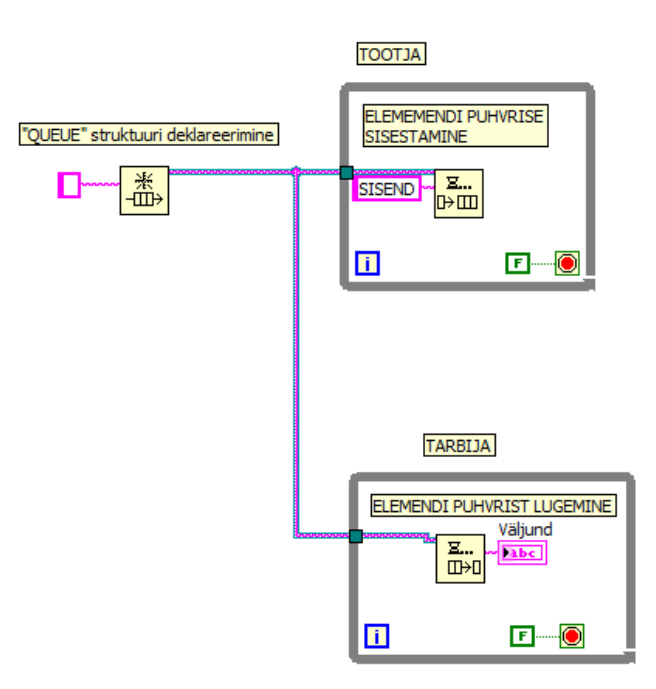

Sele 4.3 Lihtne Tootja-Tarbija mudeli skeem

<span id="page-20-1"></span>Järgnevates peatükkides on toodud töös koostatud LabView kasutajaliideses kasutusel olevate olekumasinate selgitavad diagrammid.

### <span id="page-20-0"></span>*4.4.3 Serial Write*

"*Serial Write*" alamfunktsiooni ülesandeks on andmete edastamine kontrollerile üle jadapordi. [\(Sele 4.4\)](#page-20-2)

Saatmiseks kasutatakse LabView tarkvarapaketi VISA (*Virtual Instrument Software Architectur)e* funktsiooni "Write".

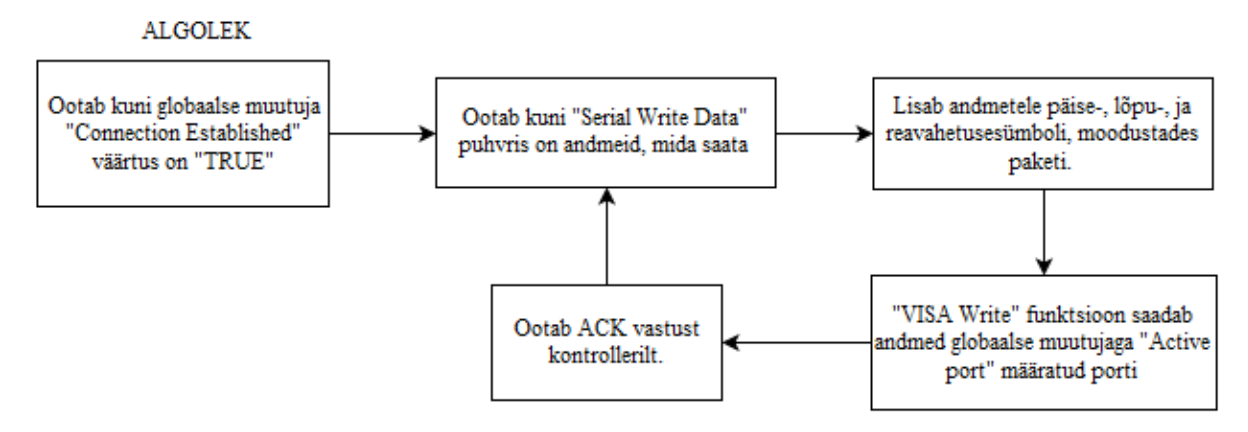

<span id="page-20-2"></span>Sele 4.4 Kontrollerile andmete saatmise funktsioonidiagramm

#### <span id="page-21-0"></span>*4.4.4 Serial Read*

"*Serial Read*" alamfunktsiooni [\(Sele 4.5\)](#page-21-2) ülesandeks on kontrollerilt saabuvate andmete sisselugemine, töötlus (paketi päise jt. andmetega mitteseotud sümbolite eemaldamine) ning LabView programmi teistele funktsioonidele edasi andmine. Puhver, kuhu see SubVI andmeid kirjutab, on määratud globaalse muutujaga, mis on sealt puhvrist andmeid lugevate funktsioonide poolt kättesaadav.

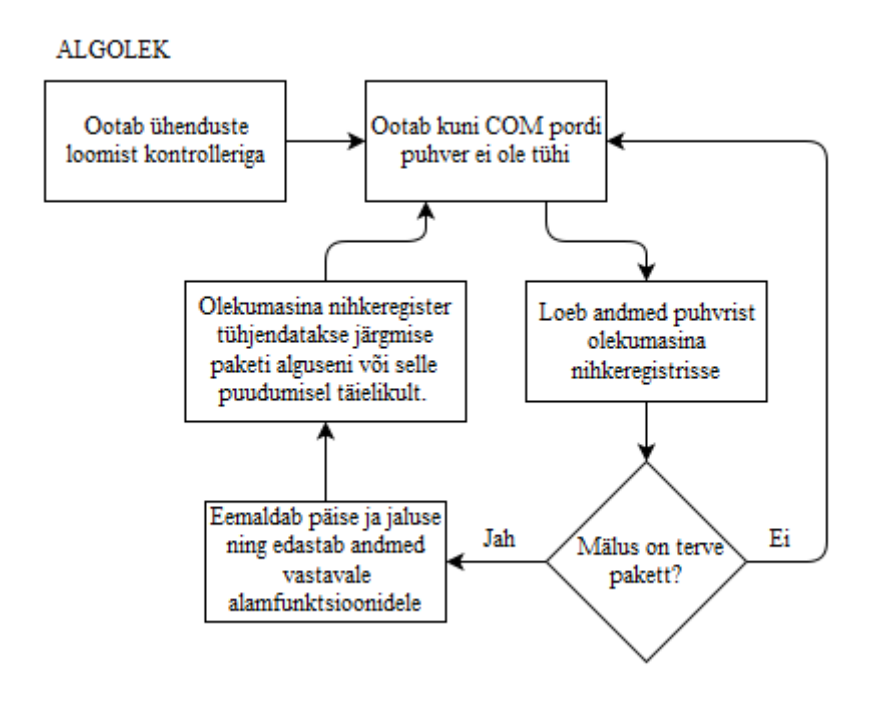

Sele 4.5 "*Serial Read*" funktsioonidiagramm

#### <span id="page-21-2"></span><span id="page-21-1"></span>*4.4.5 Connect to Hirata*

"*Connect to Hirata*" SubVI [\(Sele 4.6\)](#page-22-1) ülesandeks on esialgne kontrolleriga ühenduse loomine. Ühendumise loomisel on kaks astet: Esiteks üritab funktsioon avada valitud porti ning selle õnnestumisel saada vastust SYN paketile, mis kinnitab kontrolleriga ühenduse funktsioneerimist. Ühenduse loomise õnnestumine tehakse teistele alamfunktsioonidele teatavaks globaalse muutuja väärtuse muutmisega.

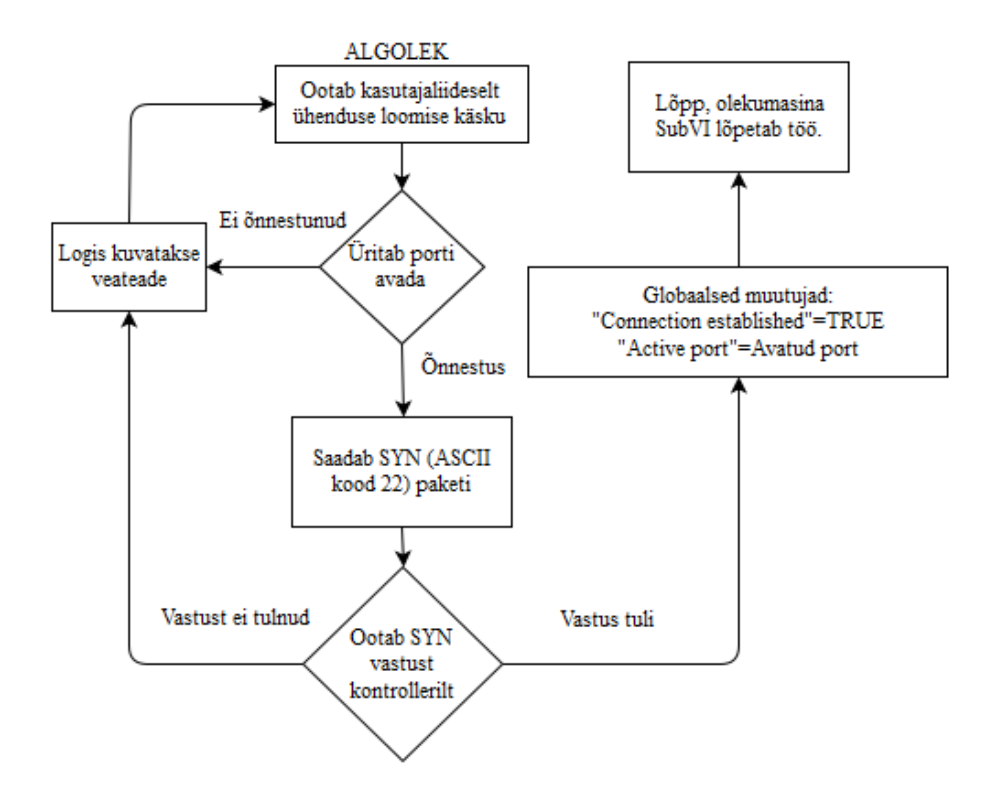

Sele 4.6 "Connect to Hirata" funktsioonidiagramm

#### <span id="page-22-1"></span><span id="page-22-0"></span>**4.4.6 Graafiline käsupaneel**

Ikoonidel põhinevat käsupaneeli haldava alamprogrammi [\(Sele 4.7\)](#page-22-2) abil on võimalik saata kontrollerile üksikuid käske vajutades graafilisel kasutajapaneelil nuppe. Võimalik on robotit liigutada, küsida tema asukohta, seada teljestiku nullpunkte, saata kalibreerimiskonstante jm. Kasutaja operatsioonide tuvastamiseks kasutatakse *Event* struktuuri mille aktiveerimistingimuseks on operatsiooni *eventiga* seotud kasutajaliidesel paikneva nupu väärtuse muutus.

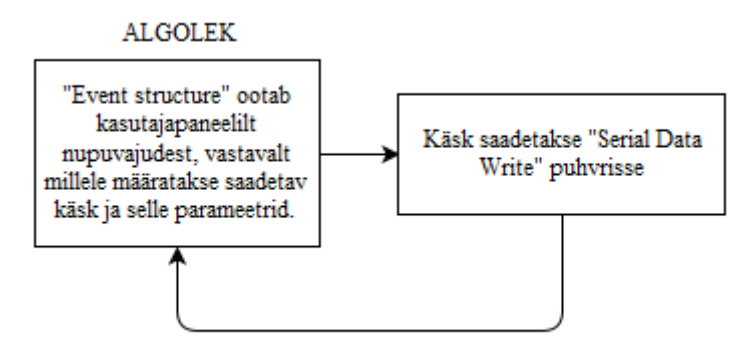

<span id="page-22-2"></span>Sele 4.7 Graafilise kasutajaliidese funktsioonidiagramm

#### <span id="page-23-0"></span>**4.4.7 Tekstipõhised käsud**

Tekstipõhiste käskude funktsiooniga [\(Sele 4.8\)](#page-23-1) on võimalik saata arvutis olevas G-koodi failis sisalduvaid käske või LabView paneelilt sisestatud ridu. Käsud loetakse ridade kaupa "Array" tüüpi mällu, kus igalt elemendilt eemaldatakse kommentaarid ja liigsed tühikud (tühjad read kustutatakse). Seejärel saadetakse käsud ükshaaval "Serial Data Write" puhvrisse kontrollerile edastamiseks.

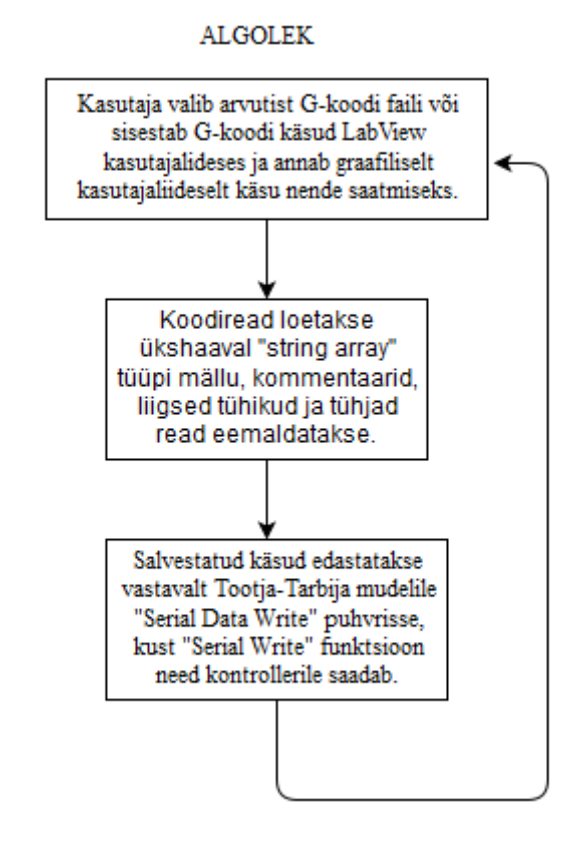

<span id="page-23-1"></span>Sele 4.8 Tekstipõhiste käskude edastamine

#### <span id="page-24-0"></span>**4.4.8 Roboti positsiooni küsimine ja kalibreerimine**

Asukoha teavituse ja kalibreerimisfunktsioon [\(Sele 4.9Sele 4.9\)](#page-24-3) võimaldab teada saada roboti hetkeasukohta ning teostada algelist kalibreerimist tööpinna suhtes. Roboti asukoha teada saamiseks kasutatakse käsku "M114" Kalibreerimisfunktsioonist algoritmist on lähemalt kirjutatud töö kontrolleri programmi lähtekoodi kirjeldavas osas.

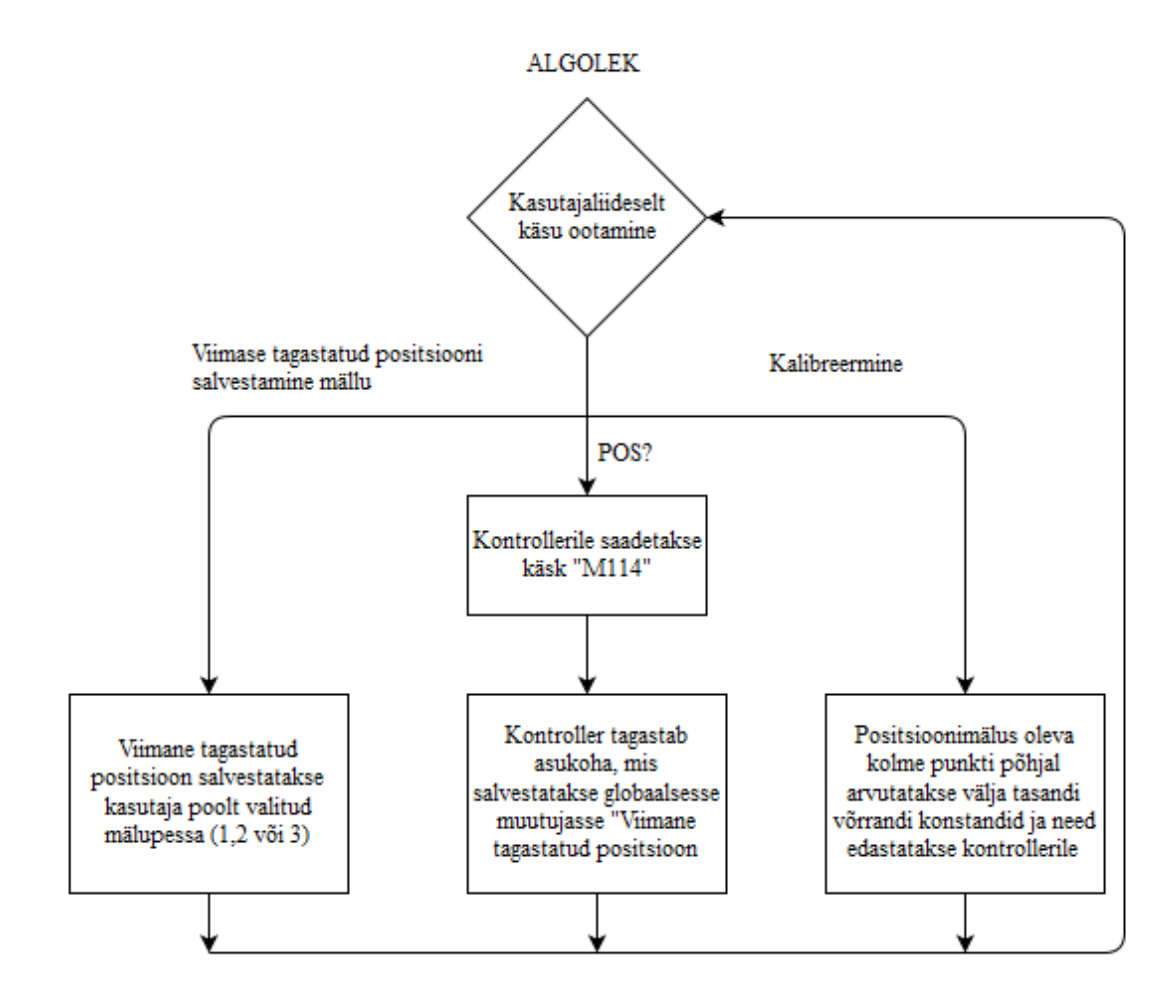

Sele 4.9 Roboti asukoha teavituse ja kalibreerimise funktsioon

## <span id="page-24-3"></span><span id="page-24-1"></span>**4.5 Kontrolleri tarkvara**

#### <span id="page-24-2"></span>**4.5.1 Tarkvara komponendid**

Kontrolleri tarkvara põhineb viiel "Job" alamprogrammil (Sele 4.10 Arvutilt saabunud käsu [teekond arvutist käsu täitmiseni manipulaatori tasandil:](#page-25-0)

- "Jadaport", mis võtab vastu COM3 jadaporti saabuvaid käske/andmeid ja saadab need "Protsessorile"
- "Protsessor", mis töötleb käsud ning salvestab need "MP" käsupuhvrisse.
- "MP", mis käsitleb manipulaatori liikumist G koodi instruktsioonide järgi.

Lisaks kuulub tarkvara failide hulka "Defines.hed", mis sisaldab eelnevalt defineeritud muutujaid. Täpsete kommentaaridega kontrolleri tarkvara failid on kaasas tööga ning nende nimekiri on toodud ära Lisas 7. Käesoleva aruande raames on seletatud vaid tarkvara üldine tööpõhimõte.

Arvutilt saabunud käsud salvestatakse käsupuhvrisse, kus need vastava alamprogrammi poolt täidetakse. Puhvri ületäituvuse ja andmete kaotsimineku vältimiseks on kasutusel andmevoo kontroll tarkvaralise XON-XOFF meetodi abil.

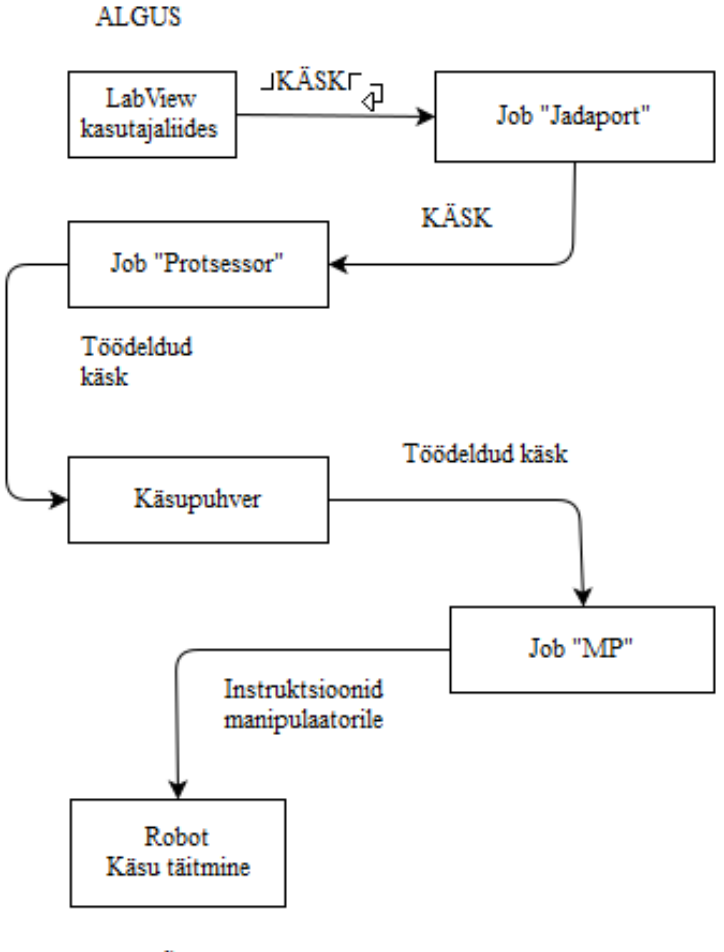

LÕPP

<span id="page-25-0"></span>Sele 4.10 Arvutilt saabunud käsu teekond arvutist käsu täitmiseni manipulaatori tasandil

*Job*-id aktiveeruvad automaatselt kontrolleri sisse lülitamisel. "Jadaport", "Protsessor" ootavad enne töötsükli alustamist kuni "MP" on lõpetanud kalibreerimise.

#### <span id="page-26-0"></span>**4.5.2 Juhtimisalgoritm**

Hirata kontrolleri andmeside robotiga põhineb "File" struktuuril [1], mis määrab, et robotiga võib korraga suhelda vaid üks "Job". See tähendab, et kui robot liigub ei ole võimalik pääseda ligi tema sisemistele PM positsioonimäludele, mis teostavad sujuvat liikumist.

Seetõttu oli käesoleva töö käsutöötluse puhvri lahendamisel kaks valikut: Kas kasutada kontrolleri P mälusid, mis on alati ligipääsetavad ning leppida väikese pausiga iga roboti liigutuse järel ning võimaldavad vahepealseid käske nagu ootamine, positsiooni tagastus jm. või kasutada PM mälusid, mille järgi robot liigub küll sujuvalt kuid peab peale igat liikumistsüklit pikemalt peatuma, et tarkvara saaks PM mällu uued positsioonid kirjutada.

Otsustatud sai P mäludel põhineva lahenduse kasuks, sest pidev ligipääsetavus on tarkvara kirjutamise seisukohast paindlikum (nt. saab kasutada P mälusid käsupuhvri pidevalt ümberkirjutatava osana).

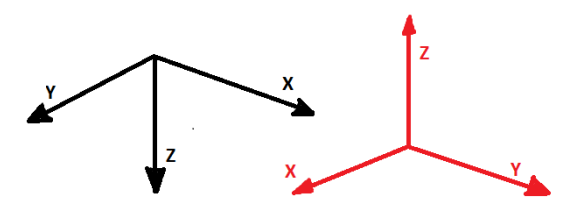

Sele 4.11 Hirata reaalne teljestik (must) ja tarkvaraline teljestik (punane)

<span id="page-26-1"></span>Teiseks probleemiks on Hirata telgede koordinaadistik, mis on "ümber pööratud", Z telg suunatud alla [\(Sele 4.11\)](#page-26-1). Kuna printimisrakendus vajab üles, tööpinnast eemale suunatud Z teljega koordinaadistikku, on viib kontrolleri programm läbi koordinaatide teisenduse saabuvast "üles suunatud" teljestikust Hirata reaalsesse teljestikku.

Roboti võib liikumisel lähtuda kolmest koordinaadistikust, kasutusel olevat koordinaadistikku saab valida käskudega G54,G55 ja G56. G54 valib koordinaadistiku, mis lähtub roboti telgede 0 punktist. G55 ja G56 koordinaadistikud lähtuvad käsuga G92 seatud 0 punktist. G55 koordinaadistik on paralleelne roboti teljestikuga. G56 koordinaadistikus liikudes lähtub robot

kalibratsioonist. Kalibratsiooni puhul on tegu tööpinna tasandi võrrandi arvutamisega kolme punkti järgi

Arvutuskäik on järgmine:

- 1) Olgu salvestatud kolm punkti:  $P1(x1, y1, z1)$ ;  $P2(x2, y2, z2)$ ;  $P3(x3, y3, z3)$
- 2) Leitakse vektorid  $\overrightarrow{V1} = P1 \rightarrow P2$  ja  $\overrightarrow{V2} = P1 \rightarrow P3$
- 3) Leitakse vektorkorrutis  $\vec{n}$ (a, b, c) =  $\vec{V1} \times \vec{V2}$ , mis on tasandi normaalsirge.
- 4) Lähtudest ühest salvestatud punktist arvutatakse välja tasandi võrrand kujul  $ax+by+cz+d=0$

Konstandid a,b,c ja d edastatakse kontrollerile, kus neid kasutatakse roboti liikumisel järgmise punkti kalibreeritud asukoha arvutamiseks.

#### <span id="page-27-0"></span>**4.5.3 Job "Jadaport"**

See Job loeb kontrolleri COM3 pordi puhvrist käsu. Kui puhver on tühi, ootab andmete saabumist (Parameeter "EOF"). Andmeid loetakse sisse ridade kaupa käsuga "LINE INPUT", ridu eristab reavahetuse sümbol (ASCII sümbol 13). Sisseloetuna eemaldatakse andmepaketilt päis ja jalus (sümbolid STX ja ETX) ning kui tegu ei ole tühja paketiga, saadetakse see edasi käsuprotsessorile täitmiseks. Puhvri ületäitumist vältiv andmevookontroll on teostatud tarkvaralisel XON-XOFF meetodiga järgnevalt: Kui täitmata käskude hulk on suurem kui 10, saadab Serial arvutile käsu XOFF ning LabView programm jääb uute käskude saatmiseks XON käsu ootele. XON saadetakse kui puhver on tühjenenud 5 käsuni. Lisaks vastab "Jadaport" automaatselt "SYN" paketi saabumisele.

Tarkvaralise XON-XOFF meetodil on ka oht: XOFF olekus ei saa PC saata kontrollerile stop signaali. Probleemi lahendamiseks on kasutajaliideses jadapordi riistvaraliste kontrollsignaalidega lülitatav relee, mis katkestab kontrolleri hädastopp ahela. Täpsemalt on sellest lahendusest kirjas kasutajaliidest käsitlevas alapeatükis.

#### <span id="page-27-1"></span>**4.5.4 Job "Protsessor"**

Loeb string tüüpi muutujast Command\$ saabunud käsu andmed, mis on esitatud G-koodi vormis (välja arvatud kalibratsioonikonstantide saatmine)

Saabuva käsuks indeks on ININ ja Job "MP" poolt viimati täidetud indeks on EXIN. Nende kahe indeksi vahe väljendab puhvris olevate käskude mahtu. Puhver on teostatud ringloenduri põhimõttel töötava nihkeregistri baasil (Liikudest indeksist 1 –> 100,100->1 ja siis uuesti 1-  $>100$ ).

G-koodi tõlgendamine on üles ehitatud "*Case*" struktuurile. "*Select Case*" käsuga valitakse vastavalt saabunud G-koodi instruktsioonile (G01,M114 jne..) vastav alamprogramm mida käivitada ja mis töötleb instruktsiooni päisele järgneda võivaid parameetreid..

"Protsessori" poolt tõlgendatavad käsud on toodud [\(Tabel 4.2\)](#page-28-0).

| Käsk            | Parameetrid                   | Tegevus                                       |  |
|-----------------|-------------------------------|-----------------------------------------------|--|
| G0, G00         | X,Y,Z,A(Roboti<br>W)          | Liikumine punktist punkti.                    |  |
|                 | koordinaadid, kiirus F        |                                               |  |
| G1, G01         | koordinaadid,<br>X, Y, Z, A   | Liikumine punktist punkti rangelt             |  |
|                 | kiirus F                      | sirgjoonelist trajektoori mööda.              |  |
| G <sub>4</sub>  | oodatav aeg sekundites        | Paus n sekundit                               |  |
| G28             | XYZW koordinaadid,            | Liigub valitud telgedel 0 punkti              |  |
| G54             |                               | koordinaadistikuks<br>Valib                   |  |
|                 |                               | baaskoordinaadistiku                          |  |
| G <sub>55</sub> |                               | koordinaadistiku<br>lähtuma<br>Seab           |  |
|                 |                               | G92 käsuga määratud punktist.                 |  |
| G <sub>56</sub> | $\overline{\phantom{0}}$      | Valib koordinaadistikuks käsuga               |  |
|                 |                               | G92<br>määratu<br>arvestab<br>ning            |  |
|                 |                               | liikumisel kalibratsiooni                     |  |
| G90             |                               | Absoluutne positsioneerimine                  |  |
| G91             |                               | Suhteline positsioneerimine                   |  |
| G92             |                               | koordinaadistiku<br>Määrab<br>G <sub>55</sub> |  |
|                 |                               | nullpunkti                                    |  |
| G30             |                               | Kalibratsioonianduriga<br>tööpinna            |  |
|                 |                               | kompamine                                     |  |
| M114            |                               | LabView<br>Tagastab                           |  |
|                 |                               | kasutajaliidesele roboti asukoha              |  |
| M355            | Väljund<br>Biti<br>$S(0-15),$ | Lülitab sisse väljundsignaali                 |  |
|                 | väärtus 1/0                   |                                               |  |

<span id="page-28-0"></span>Tabel 4.2 "Protsessor" poolt tõlgendatavad käsud

### <span id="page-29-0"></span>**4.5.5 Job "MP"**

Job "MP" peamisteks ülesanneteks on roboti liigutamine ja liikumispunkti asukoha kalibratsioon. Job "MP" käivitub esimesena, ning teostab kalibratsiooni, pärast mida annab see Job globaalse muutuja abil teistele töö algust lubava signaali. "MP" käsku täitev tsükkel aktiveerub kui viimasena täidetud käsu (muutuja EXIN) ning viimati lisatud käsu (ININ) väärtusted erinevad, mille puhul loeb "MP" globaalsest käsupuhvrist (nimetatud *ComBuf\$*) uue käsu aadressilt EXIN+1.

- M" käsu korral liigub loetud indeksiga programmälus P määratud positsioonile, lähtudes hetkel aktiivsest teljestikust.
- "W" käsu korral ootab sekundites määratud aja.
- "P" käsu korral valib käsu parameetrite poolt määratud koordinaadistiku.
- "S" käsu korral seab hetkeasukoha 0 punktiks, millest lähtuvad G55 ja G56 koordinaadistikud.
- "Z" käsu korral kompab robot kalibreerimissondiga tööpinda.

Pärast käsu täitmist suureneb EXIN väärtus ühe võrra ning käsu täitmise tsükkel kordub.

## <span id="page-30-0"></span>**5. ELEKTROONIKA**

### <span id="page-30-1"></span>**5.1 Mehaaniline kasutajaliides**

Käesoleva töö üheks eesmärgiks oli roboti ja kontrolleri olemasoleva kaabelduse täiendamine, et toetada mitmesuguste andurite ja seadmete ühendamist süsteemi. Selle eesmärgi täitmiseks sai projekteeritud ja valmistatud välise mehaanilise kasutajaliidese [\(Sele 5.1\)](#page-30-2) paneel. Paneelil on järgmised funktsioonid:

- Hädastopp nupp
- Pausinupp
- Indikatsiooni LEDid
- Roboti DI sisendviikudega ühendatud suru ja *tumbler* lülitid
- Kruviterminalid väliste seadmete ühendamiseks
- 37 viiguline D-sub pesa, mis ühendab kasutajaliidesega kontrolleri sisend- (DI) ja väljundpesi (DO).
- 15 viiguline D-sub pesa, mis ühendab kasutajaliidesega tööriistakinnituseni viiva signaalkaabli.
- Väliste seadmete poolt juhitav hädastopi aktiveerimisrelee.

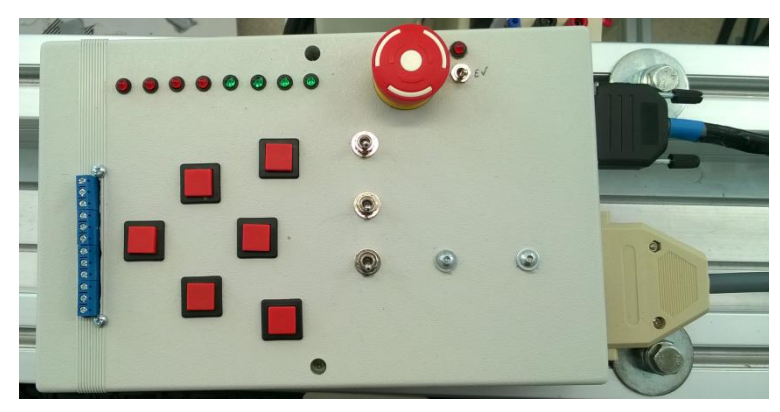

Sele 5.1 Kasutajaliides

<span id="page-30-2"></span>Nuppude nimetused ja funktsioonid on näidatud Lisas 3.

Nagu selle töö osas 3.3.1 näha, on DI ning DO pesade + ja - viigud sisuliselt teineteise funktsiooni duubeldavad, kui kasutada kontrolleri sisemist 24 V toidet. Seetõttu ei ole mõtet mõlemat (nt. IN0+ ja IN0-) väljundit viia kasutajaliideseni, piisab vaid IN+ või OUT+ viikudest, 24 V toiteahela ühendamisest ning IN- ja OUT- viikude ühendamisest 0 V viiguga kontrolleri juures. Ühendamaks kasutajaliidest kontrolleriga disainiti ühenduskaabel (Lisa 2), mille kontrolleripoolsetes pistikutes on IN- ja OUT- klemmid ühendatud otse 0 V terminali.

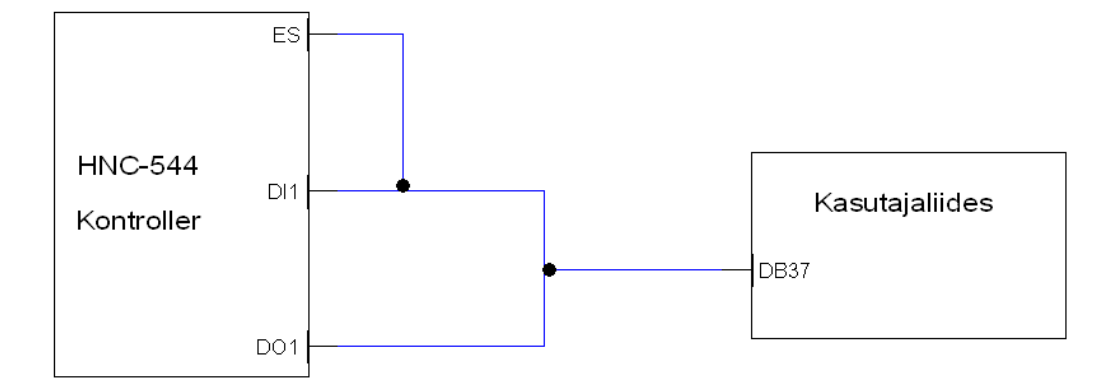

Sele 5.2 Kasutajaliidese ja roboti ühendus

<span id="page-31-0"></span>Kaabel koosneb E-Stop ning DI1+ ja DO1+ kanalitest, mis ühenduvad kokku üheks 37 kanaliseks kaabliks [\(Sele 5.2\)](#page-31-0), mis kinnitub kasutajaliidese külge DB-37 pistikuga (Joonis 2) Lisaks on kasutajaliidese küljes olemas DB-15 pistik, mis ühendub roboti telgedel juba olemasoleva 15 kanalise kaabli pesaga.

Sobitamaks indikatsiooni LEDe kontrolleri väljundsignaaliga, tuli sobiva takisti *RLED* [\(Sele](#page-31-1)  [5.3\)](#page-31-1) valimiseks teostada arvutus:

Teada on LEDi nimivool *I<sub>LED</sub>*=20 mA ja kontrolleri väljundsignaali pinge U<sub>KONT</sub>=24 V. LEDide pingelang varieerub sõltuvalt kiiratava valguse tüübist. Kuna töös on kasutusel eri värvi indikaatorid, kasutan arvutusel ligikaudset väärtust *ULED*=3V

<span id="page-31-1"></span>Vastavalt Oomi seadusele saan: *RLED=(UKONT-ULED)/ILED* =(24-3)/20∙10-3 = **~1000 Ω**

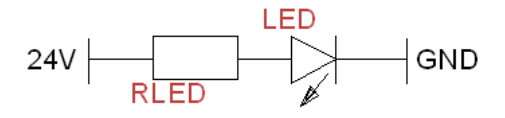

Sele 5.3 Indikaatori ühenduse tüüpskeem

Kasutajaliidesega on võimalik ühendada lisaks olemasolevale hädastoppnupule ka väline ahel, mille aktiivseks muutmine (hädastopp nupuga jadamisi lülitamine) toimub hädastopp nupu kõrval paiknevast tumblerlülitist. Lisaks on hädastoppi võimalik aktiveerida ühendades kruviterminali (Lisas 1 on ära toodud kasutajaliidese sisemine skeem) 12V juhtsignaali, mis avab hädastopiga jadamisi oleva relee.

Tegu on RS-12 [20] tüüpi 12V lülituspinge ja 12.5mA voolutarbega releega, mille mähise kontaktidele on ühendatud rööbiti mähise ümberlülitamisel tekkivat impulsspinget [\(Sele 5.4\)](#page-32-1) summutav diood. Seetõttu võib seda releed näiteks lülitada jadapordi riistavaraliste kontrollsignaalide abil ilma jadapordi riistvara kahjustamist kartmata.

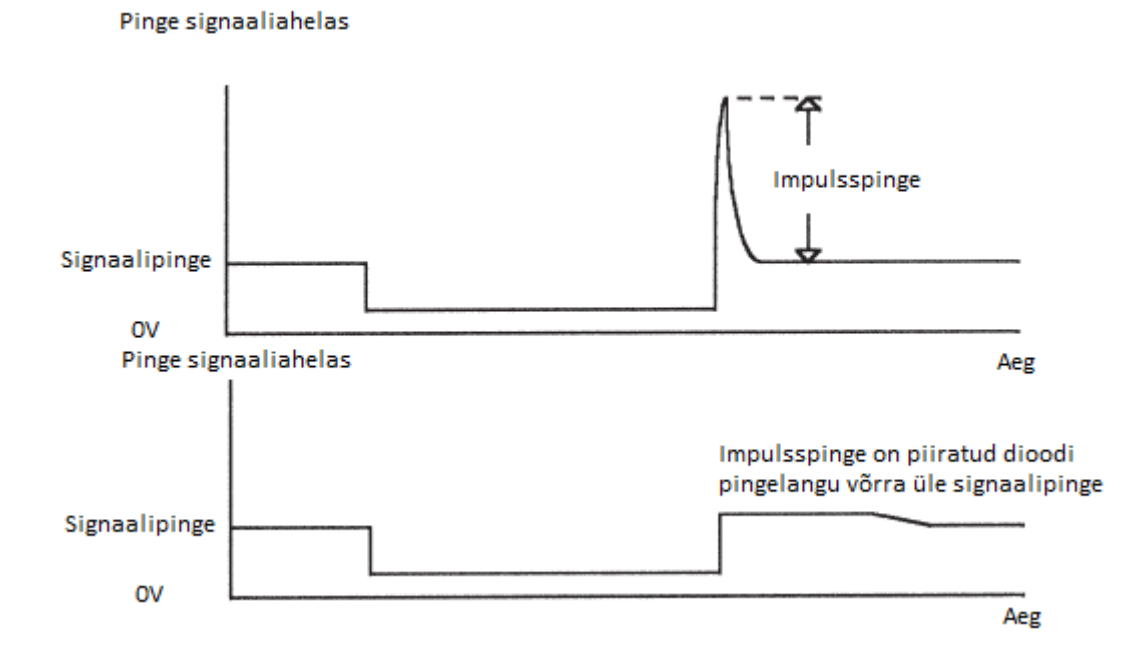

<span id="page-32-1"></span>Sele 5.4 Relee mähise ümberlülitusel tekkiva impulsspinge graafikud summutava dioodiga (alumine) ja ilma (ülemine) [23]

Pausinupp kasutab ära roboti riistvaralist pausifunktsiooni, mis käivitub DI pesa 6. sisendsignaali (IN5+,IN5-) aktiveerumisel. Hädastoppnupp on kaabli kaudu ühendatud kontrolleri pesa "ES" viikudega 3 ja 4, ning selle lülitumisel rakendub roboti sisemine hädastoppahel [1].

#### <span id="page-32-0"></span>**5.2 Roboti manipulaatori kaabelduse täiendus**

Roboti kaabelduse üheks puuduseks on tööriistakinnituseni viivate toitekaablite puudumine. Uutele juhtmetele kaabliketis ruumi vabastamiseks eemaldati kaks 6mm läbimõõduga ja kaks

4mm läbimõõduga pneumovoolikut. Roboti tootja poolt paigaldatud suruõhuvoolikud pakkusid võimalust kasutada pneumoajameid, mis on elektriajamitest odavamad ja parema võimsuse ning kaalu erisuhtega. Elektriajamite eeliseks pneumoajamite ees on aga täpsus [22]. Lisaks on elektriga võimalik käitada suurt hulka teist tüüpi rakendusi nagu kontrollerid ja kuumutid. Seetõttu lisati roboti telgede kaks paari toitekaablit. Toitekaabli ühenduspesad on paigaldatud paneelis eemaldatud pneumoajamite pesade asemele [\(Sele 5.5\)](#page-33-0).

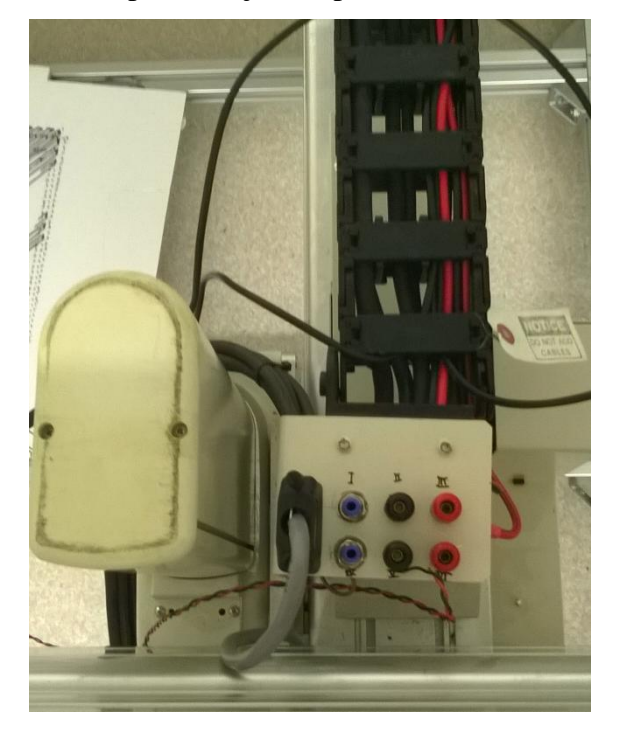

Sele 5.5 Täiendatud kaabeldus ja lisatud ühenduspesad.

<span id="page-33-0"></span>Toitekaabli ühenduspesad on valmistatud firma Hirchmann poolt [24], nende maksimumtööpinge on 60V ja maksimumvool 16A.

Lisaks olemasolevale 15 soonelisele DB-15 kaablile lisati töö raames roboti kaabeldusse 2 paari toitekaablit, ning kaks USB kaablit, mis, arvestades kaablite lähedust roboti servoajamite signaal- ja toitekaablitele ning sellest tekkida võivate müraprobleemide ennetamiseks, on foolium ja sukkvarjestusega. Lisaks on valmistatud 1m pikkune DB-15 ühenduskaabel, millega saab tööriistamoodulile kinnitatud aparaadi ühendada roboti väljunditega.

Hirata kontrolleri puuduseks on analoogsignaalide töötlemise võimekuse puudumine ning digitaalsisendite ja -väljundite väike arv. Selle probleemi lahendamiseks kinnitati töö käigus manipulaatori Z/W telgede mooduli külge firma National Instruments poolt toodetud digitaal ja analoogsignaalide sisend/väljund plokk NI-USB 6009 [15]. Ühendades selle kaabliketti paigaldatud USB kaabli kaudu arvutiga on ploki signaale võimalik hallata LabView keskkonnas tootja poolt saada oleva tarkvara abil. NI-USB 6009-ga saab ühendada kuni 8 analoogsisendit, 2 analoogväljundit ning 12 digitaalsisendit ja väljundit.

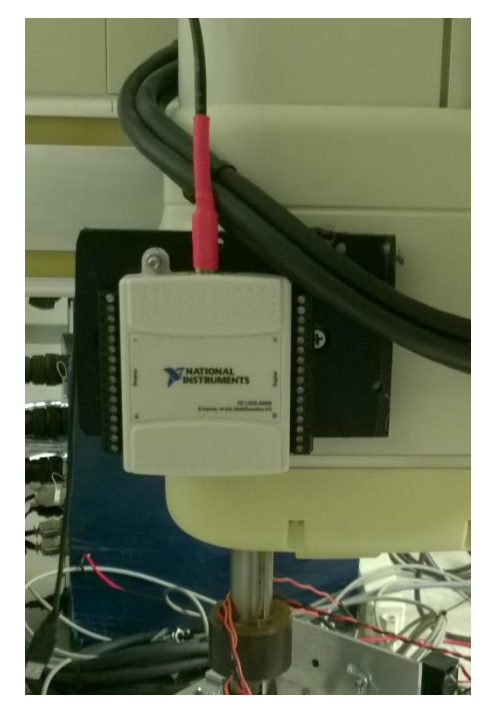

Sele 5.6 NI-DAQ moodul roboti ZW mooduli külge ühendatuna

<span id="page-34-0"></span>Moodul kinnitub roboti külge 10mm paksusest ABS lehest freesitud paneeliga [\(Sele 5.6\)](#page-34-0). Paneel on kinnitatud roboti Z/W telgede ajami korpuse küljest eemaldatud dekoratiivpaneeli asemele.

## <span id="page-35-0"></span>**6. MEHAANIKA**

## <span id="page-35-1"></span>**6.1 Roboti tööriistarakise projekteerimine ja valmistamine**

Roboti tööriistarakise projekteerimisel on lähtutud järgnevatest nõuetest:

- Võimalus kinnitada objekte nii horisontaal kui vertikaaltasapinda
- Lihtne, võimalikult väheseid tööriistu vajav kinnitus/lahtiühendusprotsess
- Väike mass
- Lihtne valmistada

Roboti olemasoleva tööriistaflantsi puuduseks võib pidada selle rasket ligipääsetavust ning väikesi mõõte, mis teevad tööriistade kinnitamise raskeks. Uue rakise [\(Sele 6.1\)](#page-35-2) projekteerimisel valiti kinnitusavade asukohad selliselt, et neid läbivaid polte oleks võimalik fikseerida liblikmutritega. Seetõttu ei vaja rakisele objektide kinnitamine ühendamine teisi tööriistu.

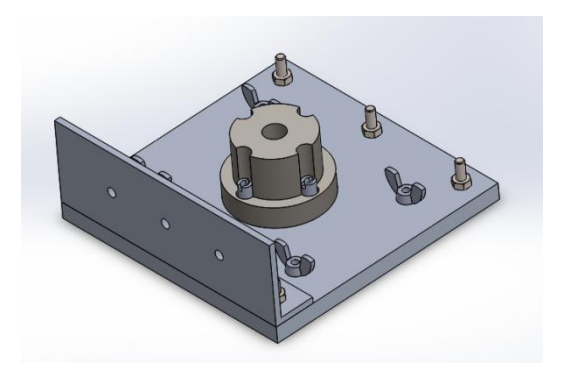

Sele 6.1 Tööriistakinnitus koos roboti flantsiga

<span id="page-35-2"></span>Kuna projekteerimisel oli üheks eesmärgiks tööriistarakise sile kinnituspind, valiti selle kinnitamiseks roboti tööriistaflantsi külge peitpeaga poldid (Lisa 5). Selgus, et flantsi kuju ei lase kasutada standardseid saadaolevaid mutreid poltide fikseerimiseks. Seetõttu tuli valmistada terasest erikujuga mutrid [\(Sele 6.2\)](#page-36-1), mis võimaldaksid tööriistarakist kinnitada

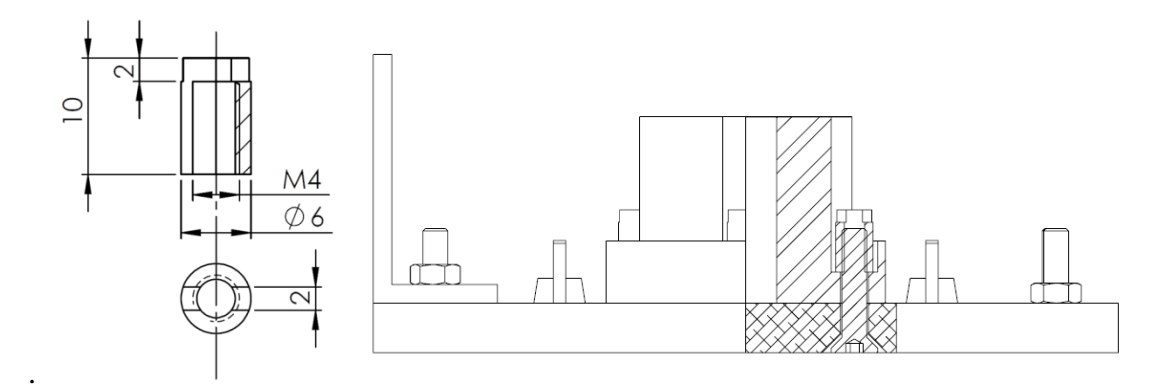

<span id="page-36-1"></span>Sele 6.2 Töö käigus valmistatud erikujuline kinnitusmutter ja läbilõige roboti flantsi ning tööristarakise kinnitusest

Tarkvara SolidWorks abil uue roboti tööriistakinnituse ja flantsi koostu massi arvutamiseks saadi tulemuseks 600 grammi, millega tuleb arvestada robotile rakendusi projekteerides, et mitte maksimaalset kandevõimet 5kg ületada [\(Tabel 2.1\)](#page-9-0)

### <span id="page-36-0"></span>**6.2 Markerihoidja**

Tõestamaks süsteemi võimet liikuda etteantud trajektoori mööda [\(Sele 6.4\)](#page-38-2), tuli selle töö raames luua kinnitus markerpliiatsile, mis jäädvustaks roboti liikumistrajektoori alusele. Selle peamiseks eesmärgiks oli luua vahend roboti funktsioonide demonstreerimiseks [\(Sele 6.3\)](#page-37-0), kuid võimalus on seda kasutada ka edaspidisteks rakendusteks nagu suure pindalaga materjali täppismarkeerimine. Markerikinnituse disaini tingimuseks oli selle võime kompenseerida aluspinna ebaühtlust. Lähtudes olemasolevates vahenditest sai projekteeritud markerihoidja, mis eeltoodud tingimusi rahuldaks.

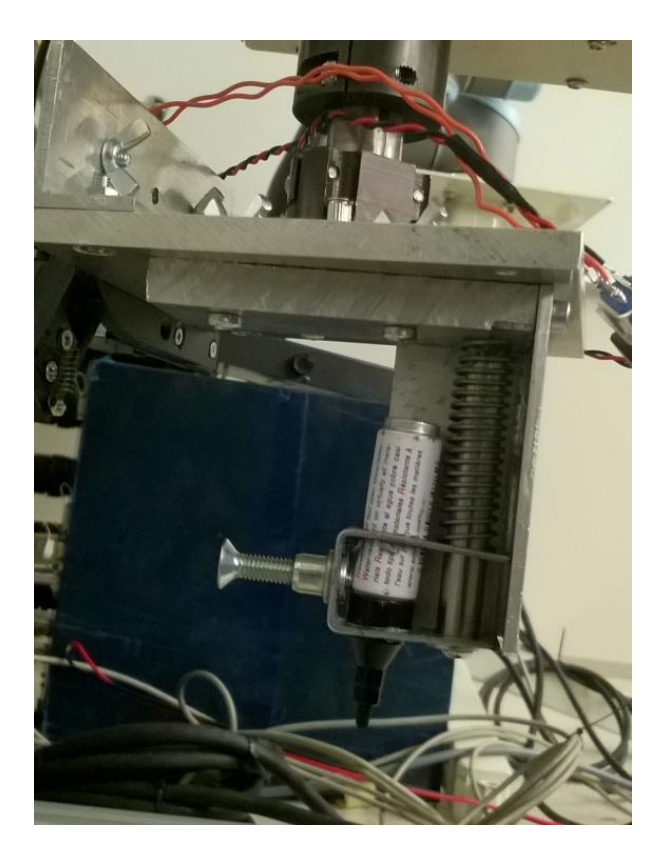

Sele 6.3 Markerihoidja markerpliiatsiga

<span id="page-37-0"></span>Lahendus on lihtne: markerpliiatsit kinnitav klamber liigub mööda lineaarvõlli, mida ümbritsev vedru surub klambrit alla vastu tööpinda. Klambri pöörlemist takistab alumiiniumvinklist juhik. Klambrisse saab kinnitada markerpliiatsi läbimõõduga kuni 13mm. Pliiatsit fikseerib asendisse M5 polt. Markerihoidja ehitus on täpsemalt näitatud selle töö Lisas 6.

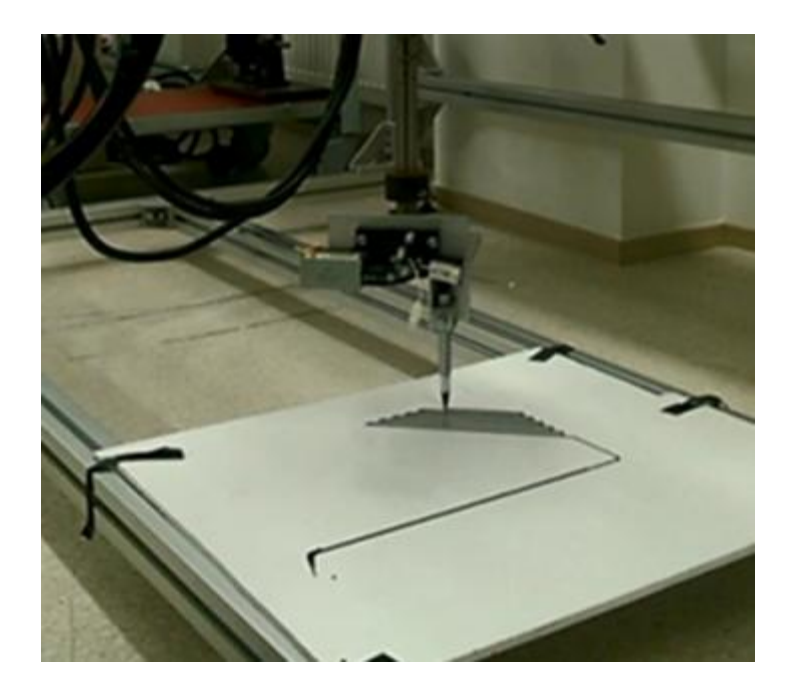

Sele 6.4 Robot markerpliiatsiga valgele pinnale printimisteekonda jäädvustamas.

### <span id="page-38-2"></span><span id="page-38-0"></span>**6.3 Kalibreerimismoodul**

Teostamaks tööpinna kalibratsiooni kolme punkti järgi tuli töö raames valmistada tööriistarakisele kinnituv kalibreerimismoodul. Kalibreerimismoodulile esitatud nõuded olid järgmised: kerge kaal, ühilduvus tööriistakinnitusega ja võimalus sondi asendit muuta (sond peab ulatuma kaugemale kinnitatud tööriistast ning fikseeritud kujul takistaks see printimist).

Sondi liigutamiseks töö- ja ooteasendisse liigutamiseks kaaluti lahendusena kas servoajamit või solenoidi ja vedru kombinatsioon. Solenoidil põhinev lahendus valiti selle lihtsuse poolest – vaja on vaid ühte digitaalsignaali solenoidi kontrolliva relee lülitamiseks.

#### <span id="page-38-1"></span>**6.3.1 Teoreetiline mudel**

Sisse lülitatud solenoid tõmbab sondi puutevarda tööasendisse ning väljalülitamisel teostab vedru vastupidise liigutuse. Kuna erineva pikkustega puutevardad omavad erinevaid raskuskeskmeid, mis mõjutab vedru ja solenoid tasakaalu on vaja võimalust vedru pingestatust muuta.

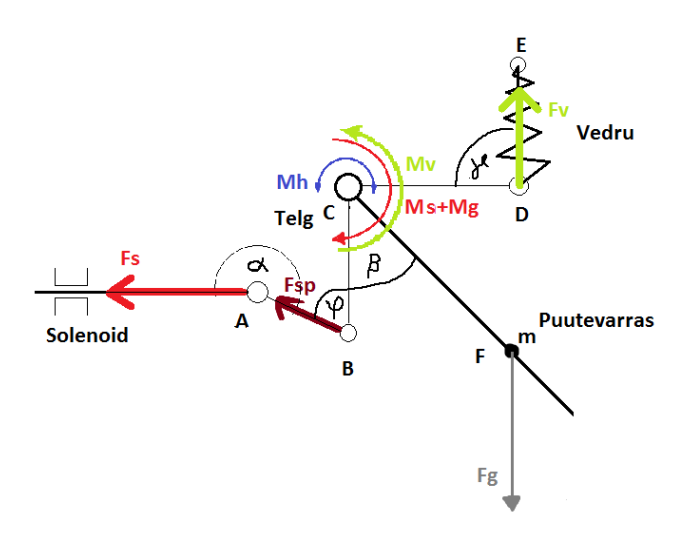

Sele 6.5 Kalibreerimissondi kinemaatika skeem

[Sele 6.3](#page-37-0) on toodud ära puutevarda liikumist mõjutavad jõud ja momendid, mis on tähistatud ning avalduvad järgnevalt:

Tõmbevedru poolt avaldatav jõud *Fv*

Jõu *Fv* poolt punktis C (puutevarda pöörlemisteljel) avalduv moment *Mv=Fv∙|CD|∙cosγ*

Raskusjõud *Fg* ja selle poolt punktis C avalduv moment *Mg=Fg∙|FC|∙sinβ*

Hõõrdemoment *Mh.*

Solenoidi poolt avaldatav jõud.

Solenoidi liigendi poolt avaldatav jõud *Fsp=Fs∙-cos α ja Ms=Fsp∙sin φ∙|BC|*

Jõulävi, mida solenoid peab töörežiimis ületama:

*Fs=(((Mh+Mv-Mg) ∙|BC|) / sin φ) /-cos α*

Kuna komponentide valik toimus eelarvelistel põhjustel Mehhatroonikainstituudis kohapeal olemasolevatest komponentidest, mille omadused on tundmatud, ei ole võimalik lõplikku arvutuskäiku võimalik välja tuua ja solenoidi ning vedru sobivuse määramine toimub katseliselt. Küll aga annab teoreetiline mudel aimu kalibreerimismehhanismis mõjuvate jõudude omaahelist suhtes ning võib järeldada, et optimaalsel komponentide paigutusel on solenoidi liigendvarras rakendatud võimalikult lähedale varda pöörlemisteljele, kus läbitavad vahemaad on väikesed. Solenoidi poolt aretatav jõud kahaneb liikumiskauguse kasvuga eksponentsiaalselt [17], aga moment (ja seeläbi vajaminev jõud) kasvab pöörlemisteljele lähenedes lineaarselt. Rakendades solenoidi rakenduspunktipunkti pöörlemistsentrile võimalikult lähedale asub solenoidi töövahemik suurima väljundvõimsusega alas, mis tähendab, et solenoid on võimeline kompenseerima ka tugevama vedru vastumõju.

#### <span id="page-40-0"></span>**6.3.2 Valmistatud kalibreerimismoodul**

Kalibreerimismodul [\(Sele 6.6\)](#page-41-1) valmistati lähtudes alapeatükis 8.4.1 kirjeldatud mõttekäigust. Detailid on välja freesitud 10mm paksust ABSi lehest, mis valiti plastiku hea töödeldavuse tõttu. Konstruktsioonis (Lisa 4) on üritatud sondi vardale mõju survejõu mõjusirget hoida võimalikult pöörlemistelje lähedal, et vähendada võimalikke paindemomente. Vardaks on M4 keermelatt (antud juhul polt), mida on võimalik reguleerida sobivale pikkusele. Varrast fikseerib mutter. Roboti liikumisel alla puutub varras alusplaadi pinda ning selle kinnitus liigub mööda siini üles kuni aktiveerub mikrolüliti, mille oleku muut peatab liikumise. Seejärel saadab kontroller üle jadapordi arvutile oma asukoha koordinaadid.

Mikrolüliti on ühendatud läbi "NC" (*Normally closed*) ehk tavaliselt suletud ahela, mis parandab süsteemi ohutust, kuna on võimalik kontrollida lüliti ühenduse toimimist teda läbiva sisendsignaali aktiivse oleku järgi. Vastupidise "NO" (*Normally open*) ühendamise korral oleks sondi vaba olek ja lüliti puudumine või lahtiühendatus eristamatud, ning kalibreerimiskäsu korral eksisteeriks oht roboti vigastamiseks vastu tööpinda liikumisel, sest liikumist peatav signaal ei aktiveeruks. Ühendusel läbi "NC" ahela peatub robot puuduva või ühendamata lüliti korral koheselt.

Sondi asendit muutev solenoid saab oma toite selle töö käigus roboti kaabeldusse lisatud toitekaablite kaudu. Solenoidi lülitab aktiivsesse olekusse relee, mida saab ühendada kontrolleri DO väljunditega vastavalt [Sele 2.5](#page-12-1) näidatud skeemile (implusspinget summutav diood on juba relee juurde lisatud).

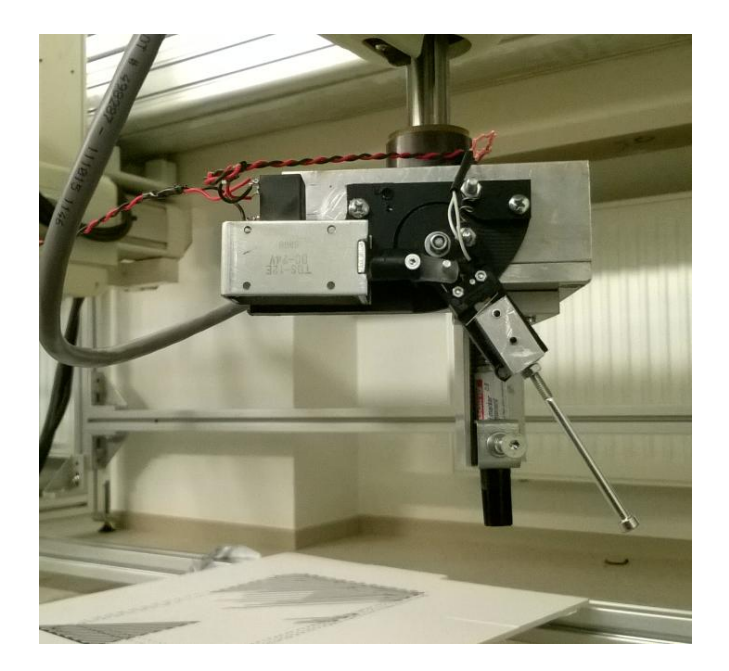

Sele 6.6 Kalibreerimismoodul roboti külge kinnitatuna

<span id="page-41-1"></span>Vedru pinge muutmine on teostatav vedru aasa kinnitaval poldil mutrite asukoha muutmisega. Kasutatud lahenduse ühe puudusena võiks välja tuua ohu, et pika aktiivse oleku jooksul võib solenoid üle kuumeneda.

## <span id="page-41-0"></span>**6.4 Mehaanikakomponentide valmistustehnoloogia**

Mehaanikakomponendid valmisid Mehhatroonikainstituudi töökojas seal saadaolevatest materjalidest. Üks põhilistest töövahenditest oli CNC freespink, mille sai lehtmaterjalist vajalike detaile välja lõigata. Lisaks kontuuride väljalõikamisele oli vaja ka freesida detailidesse ruumilisi süvendeid. Varasemaid kogemusi uurides selgus, et CNC juhtimiseks kasutatav tarkvara Galaad 3 ei ole tasku freesimisel kuigi hea – automaatselt genereeritud lõiketrajektoor on ebaefektiive ja terad kipuvad selle järgi lõikamisel purunema.

Probleem sai lahendatud teostades lõiketrajektoori genereerimise programmis NX [21] (saadaval TTÜ 5. korpuse arvutiklassis), mille algoritmid on Galaadi omast palju arenenumad. NX-is loodud trajektoor teisendati "3 axis mill" postprotsessori abil G-koodi, mida Galaad on võimeline lugema.

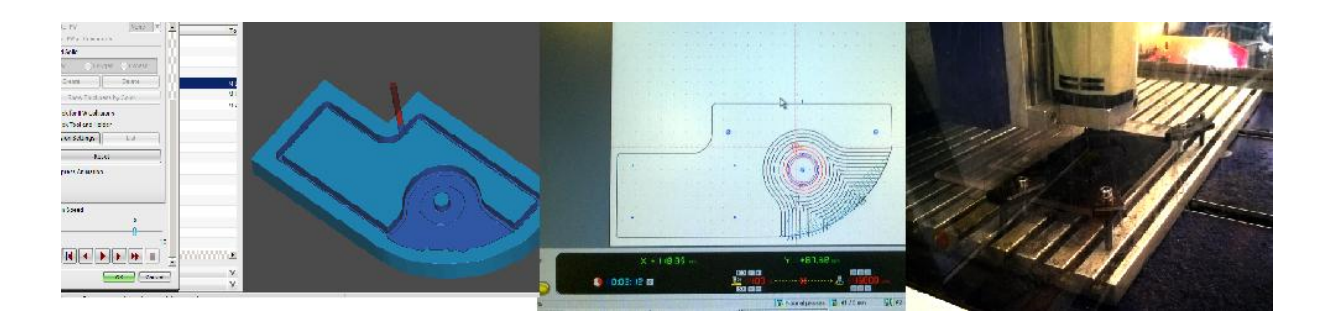

Sele 6.7 Detaili valmimise 3 astet: NX freesimise simulatsioon, genereeritud lõiketrajektoor programmis Galaad ja freesimine

<span id="page-42-0"></span>Kasutatud meetodi [\(Sele 6.7\)](#page-42-0) tulemuseks on parem lõiketulemus, eeskätt tänu "*Climb cut*" [\(Sele 6.8\)](#page-42-1) lõikestrateegia kasutamisele, mille tõttu on lõigatud pind parema kvaliteediga. Lisaks säästis NX-i kasutamine aega, mis oleks kulunud Galaad keskkonnas lõiketrajektooride käsitsi joonestamisele.

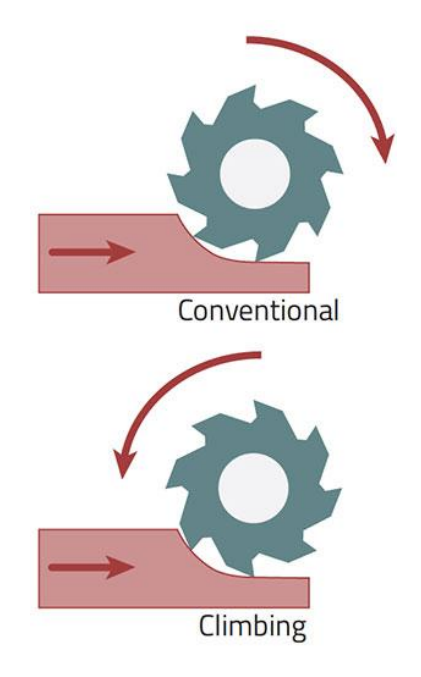

Sele 6.8 *Climb* ja *Conventional* lõikestrateegiad [16]

<span id="page-42-1"></span>Kalibreerimissondi valmistamisel on kasutatud plastikud selle kerge töödeldavuse tõttu.

Tööriistakinnitus valmis käsifrees- ja puurpingil, kuna koosnes lihtsatest ja väheseid töötlusoperatsioone nõudvatest komponentidest.

## <span id="page-43-0"></span>**7. SÜSTEEMI OHUTUS**

Turvalisus süsteemi töö ajal on oluline faktor, mida tuleb arvesse võtta süsteemi projekteerimisel ja sellega töötamisel. Käesolevas töös koostatud süsteemiga töötamisel ohutuse tagamiseks tuleb esiteks järgida manipulaatori ja kontrolleri tootjapoolseid ohutusnõudeid (näiteks roboti töötamise ajal selle (Sele 7.1 [Roboti liikumisala\)](#page-43-1) näha olevas liikumisalas mitte viibimine) [1]. Lisaks on töö käigus lisatud mehaanilise kasutajaliidesele hädastoppnupp, mille vajutamine peatab masina töö. Läbi mehaanilise kasutajaliidese on hädastoppnupule võimalik kiirelt jadamisi ühendada ka teisi ohutusahelaid.

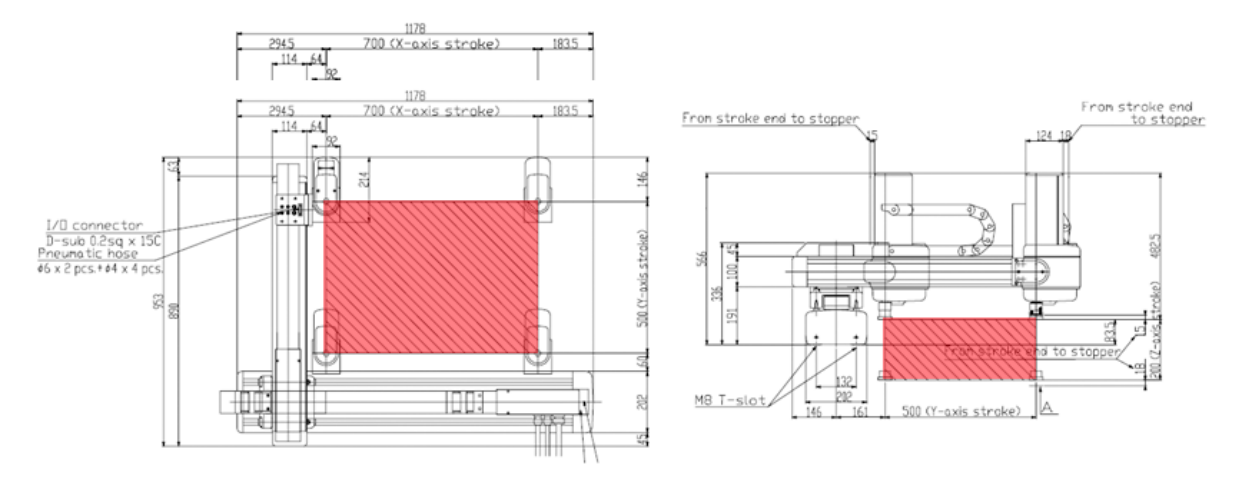

Sele 7.1 Roboti liikumisala (tähistatud punaselt)

<span id="page-43-1"></span>Üheks võimalikuks süsteemi ohutuse täiendamiseks oleks lisada selle ümber valguskardin, mis katkestamisel aktiveeriks kontrolleri hädastoppahela. Sobiv ühenduspunkt valguskardina keelavale signaalile oleks selles töös valmistatud mehaanilise kasutajaliidese kruviterminalid 1 ja 2, mis on hädastopiga jadamisi oleva relee mähise viigud.

## <span id="page-44-0"></span>**8. SÜSTEEMI KATSETAMINE**

## <span id="page-44-1"></span>**8.1 Ülevaade**

Veendumaks tark- ja riistvara toimivuses tuli selle töö käigus loodud süsteemi katsetada. Katsetused lähtusid ülesandelehel püstitatud eesmärkidest – katsetava süsteemi osaga prooviti teostada talle ette nähtud ülesanne ning eduka täitmise korral loeti see töö osa õnnestunuks.

# <span id="page-44-2"></span>**8.2 LabView juhttarkvara, G-koodi interpretaator, liidestus vabavaralise 3D printeri tarkvaraga**

Tarkvaralise komponendi katsetuseks koostati programmis Solidworks lihtsa objekti (tellis) mudel, mis salvestati .STL formaati ning avati Cura keskkonnas. Curaga genereeriti objektist 3D printeri kasutatav G-kood ning avati LabView kasutajaliideses. Pärast roboti markerihoidja algpositsiooni seadistamist paberiga kaetud tööpinna suhtes (käsud G92 ja G55), käivitati LabView kasutajaliidesest G-koodi kontrollerile edastamine. Pärast esimese materjalikihi trajektoori läbimist printimine katkestati. Seejärel võrreldi roboti poolt jäädvustatud kujutist ning programmis Cura genereeritud rada esimese materjalikihi jaoks [\(Sele 8.1\)](#page-44-3).

<span id="page-44-3"></span>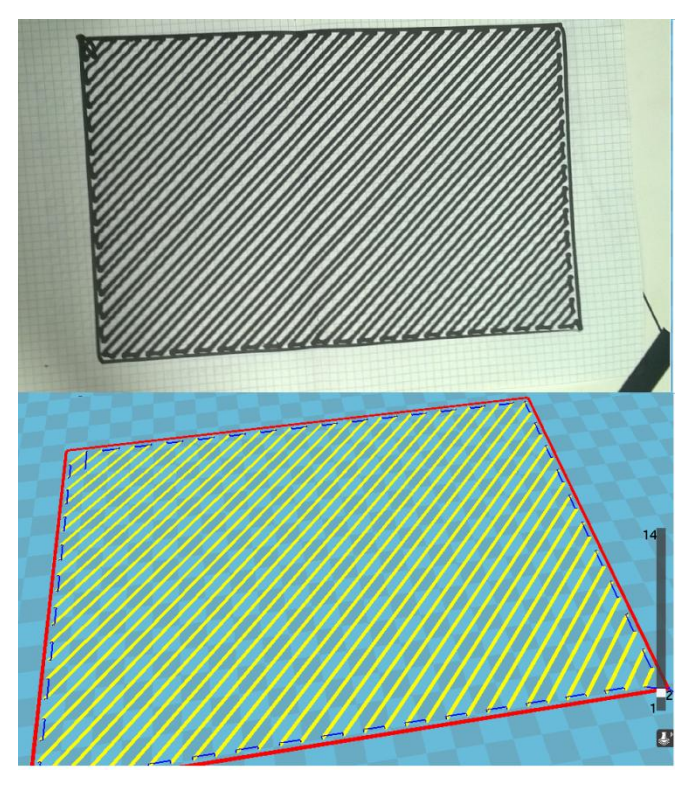

Sele 8.1 Roboti poolt jäädvustatud trajektoor võrrelduna Cura poolt koostatuga

Katsetuse võis lugeda edukaks. Roboti poolt läbitud trajektoor ühtis Cura genereerituga nii kujult kui mõõtmetelt. Püstitatud eesmärk luua LabView juhttarkvara, G-koodi interpretaator ja liidestus vabavaralise 3D printeri tarkvaraga on saavutatud.

# <span id="page-45-0"></span>**8.3 Täiendatud kaabeldus, väline kasutajaliides, NI USB DAQ moodul**

Katsetamise käigus kontrolliti üle paigaldatud kaabelduse ühendused ning veenduti nende toimivuses. Välise kasutajaliidese tarbeks kirjutati roboti testprogramm, mille abil indikaatorite ja nuppude funktsioone kontrollida. Sisuliselt seisnes see LED indikaatorite süütamises vastavalt nupuvajutusele [\(Sele 8.2\)](#page-45-1).

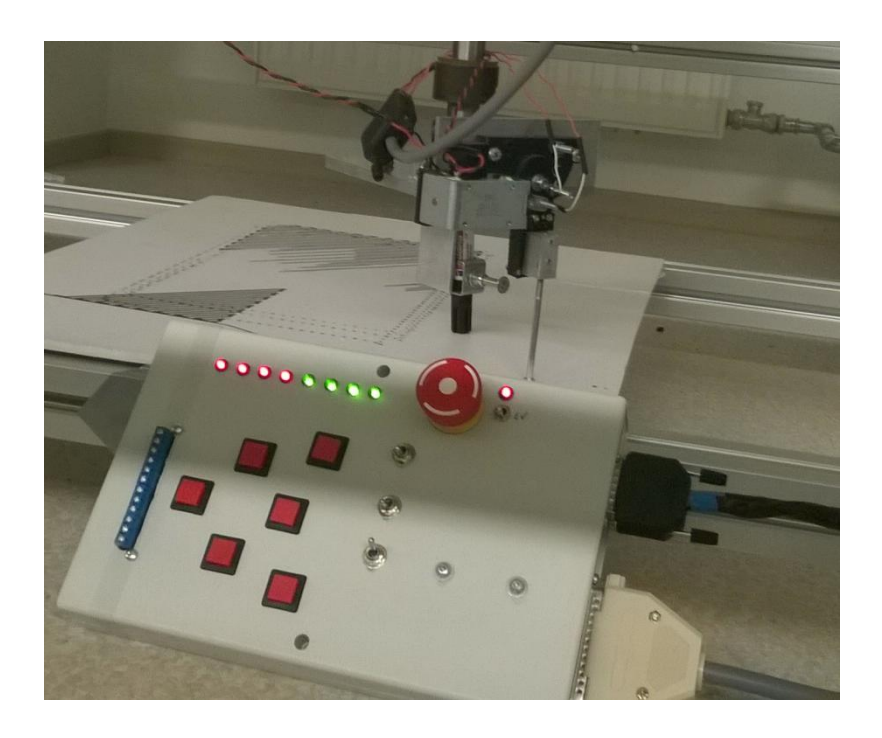

Sele 8.2 Indikaatorite ja kalibratsioonianduri solenoidi lülituse test

<span id="page-45-1"></span>NI DAQ mooduli test seisnes selle arvutiga ühendamises ning andmeside toimimise katsetamises (LabView abil) roboti telgede liigutamise ajal, kontrollimaks võimalikke mürast tingitud häirete olemasolu, mis võivad olla põhjustatud USB kaablite lähedal paiknevatest roboti teljestiku ajamite toite ja signaalkaablitest.

#### <span id="page-46-0"></span>**8.4 Kalibratsioonimoodul**

#### <span id="page-46-1"></span>**8.4.1 Kalibreerimissondi täpsuse hindamine**

Katsetamaks kalibreerimisanduri omadusi viidi läbi kaks katset. Esimene neist oli 30 mõõtmise sooritamine ühes ja samas punktis (roboti alla paigutatud kõva metallpind) Tulemused kanti histogrammi [\(Sele 8.3\)](#page-46-3) ning seejärel analüüsiti mõõtemääramatust kordvuse kriteeriumist, mis samadel tingimustel läbi viidud katse puhul võib esitada kordusmõõtmiste standardhälbena [25].

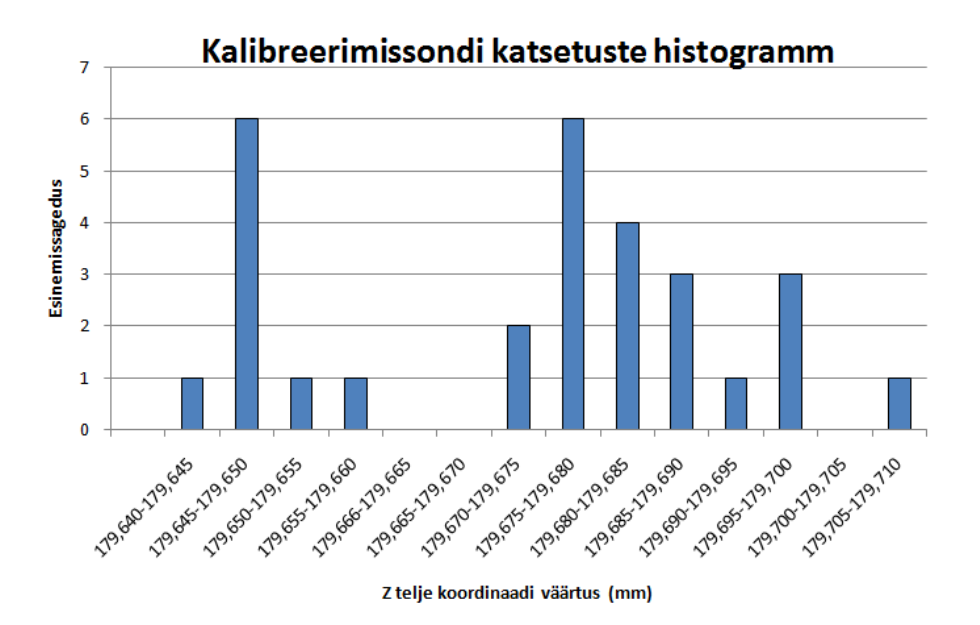

Sele 8.3 Katsetulemuste histogramm

<span id="page-46-3"></span>Suurim mõõdetud Z väärtus oli 179,708mm ja väikseim 179,643mm. Mõõtetulemuste keskväärtus oli 179,674mm ning standardhälve 0,019mm. Võrreldes tööstusliku anduriga [27] on tegu halva tulemusega, aga 3D printimise või markeerimise tarbeks, kus tüüpilise materjali voolavus või markerkinnituse paindlikus on võimelised mõõteviga kompenseerima võib koostatud andurit pidada ülesande tingimusi rahuldavaks ning katset edukaks.

#### <span id="page-46-2"></span>**8.4.2 Kalibreerimisalgoritmi katsetamine**

Katsetus seisnes kalibreerimisalgoritmi rakendamises lihtsa kujundi joonistamises kaldpinnale ja selle kordamises pärast pinna nurga muutumist. Katsetuse võib lugeda edukaks – robot suutis joonistada kahele erineva kaldenurgaga tasapinnale ühesugused kujundid [\(Sele 8.4\)](#page-47-0)

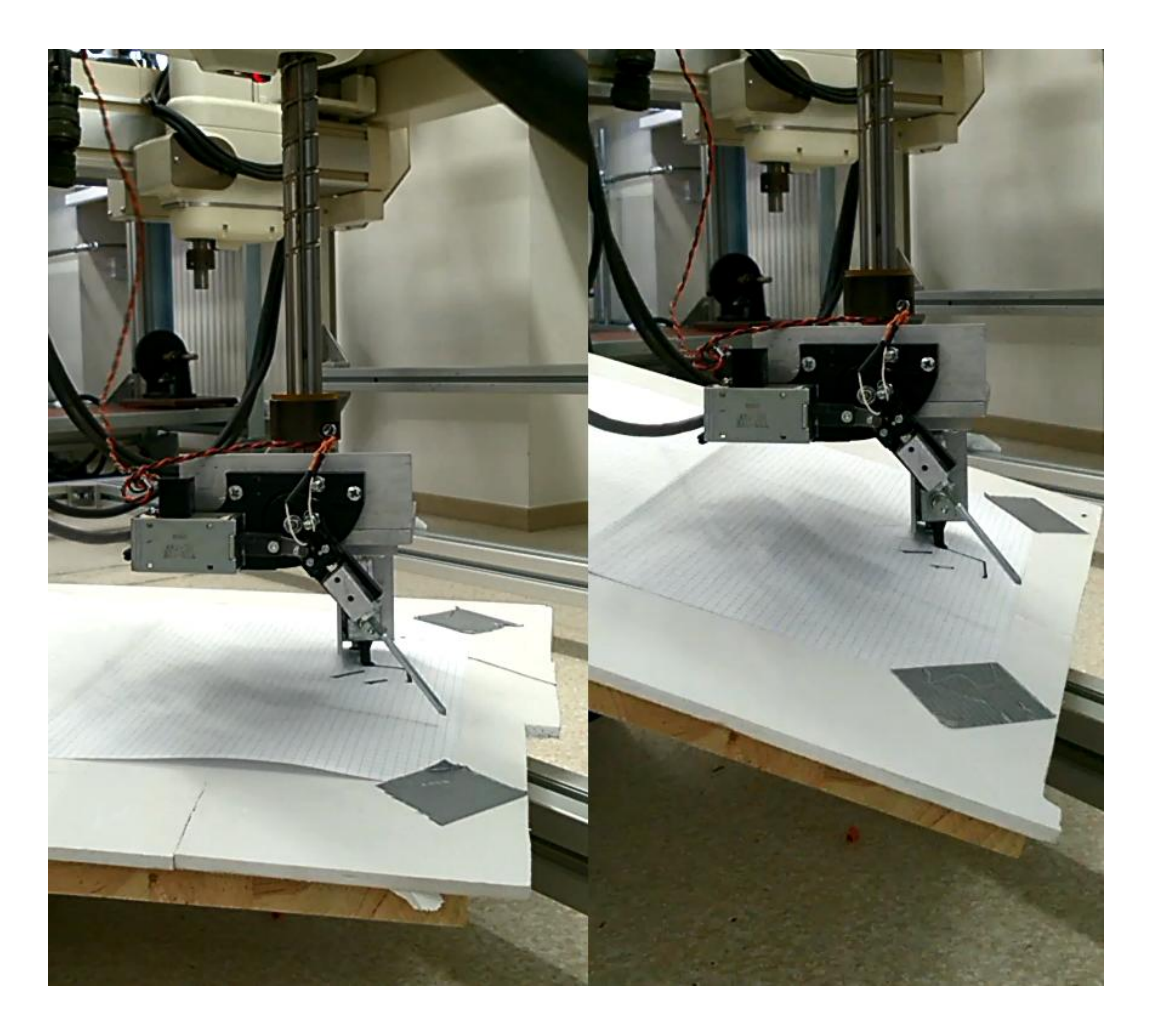

Sele 8.4 Kalibreerimisalgoritmi katsetus. Vasakul horisontaalpind, paremal kaldpind.

<span id="page-47-0"></span>Kokkuvõtvalt võib kogu süsteemi testimise lugeda edukaks. Töö käigus koostatud lahendused toimisid ootuspäraselt ja suutsid täita neile seatud eesmärke hea kvaliteediga.

## <span id="page-48-0"></span>**KOKKUVÕTE**

Selle bakalaureusetöö teema oli pakutud Tallinna Tehnikaülikooli Mehhatroonikainstituudi mehhatroonikasüsteemide õppetooli poolt ja oli tehtud Ahti Põlderi juhendamisel. Töö põhimõte seisnes olemasoleva roboti funktsioonide täiendamises ning sellele universaalse, 3D printimisrakendusteks sobiliku juhtimistarkvara loomises.

Tarkvara kirjutamise etapil lahendati probleeme, mis tekivad suure koguse käskude saatmisel (andmevookontroll) ning robot tehti juhitavaks kaasaegse tarkvara (LabView) poolt. Loodi robotit juhtiv kontrolleri tarkvara ning sellele käske saatev kasutajliides LabView-s. Elektroonika osas täiendati roboti funktsionaalsust ning parandati ka ohutust paindliku ja kergelt laiendatava hädastopi ahela lisamise näol. Mehaanika osas muudeti robotitele erinevate moodulite kinnitamine lihtsamaks tänu uuele ja laiemale tööriistakinnitusele, mis võimaldab objekte kinnitada ka vertikaalasendis. Lõputöö õigustab end ka majanduslikust küljest, sest sellise universaalse süsteemi loomine vähendab vajadust uute rakenduse loomisel kulutada ressurssi spetsiaalse roboti jaoks.

Kokkuvõtteks, käesoleva töö kirjutamise tulemusena võib öelda, et tehtud töö on teeninud oma eesmärki ning antud projekti võib kasutada nii 3D printimisrakendusena kui ka luua edasisi Hirata roboti rakendusi. Lisatud funktsioonid tagavad suure paindlikkuse tulevaste rakenduste poolt nõutava riistvara (andurid, kontrollerid, ajamid, indikaatorid) ühendamiseks.

#### <span id="page-49-0"></span>**SUMMARY**

The topic of this BSc thesis was offered by the Mehatronic Systems Chair of the Mechatronics Institute of the Tallinn University of Technology and was conducted under the supervision of Ahti Põlder. The goal of the work was to improve the functionality of an existing robot and creating for it a multipurpose guidance software suited for 3D printing.

In the software writing part, problems involving data flow control were solved and the robot was interfaced with the LabView graphical user interface produced in this thesis.

In the part of the work involving electronics, the existing functionality of the robot was augmented by the addition of a mechanical user panel with a flexible and easily extendable emergency stop circuit. During the work, problems with the second Hirata controller were also solved by replacing a fuse. In the mechanical component of the thesis, attaching various tool to the robot axes was simplified by a designing new and more spacious tool mount, which as a new feature allows objects to be mounted in the vertical plane.

The thesis work is justified from the economic viewpoint, as creating a universal system reduces the need to purchase a purpose built machine when developing new applications.

In conclusion, the results of this work have served a beneficial purpose and this project can be used in developing further applications with the Hirata robot. The installed functions offer a large spectrum of flexibility that can meet the demands of future hardware applications (such as sensors, controllers, drives and indicators).

## <span id="page-50-0"></span>**KASUTATUD KIRJANDUS**

[1] Hirata Corporation, MB-202A 100A Series user's guide (HD-3832E-3), 1998

[2] MakerBot Replicator [WWW] http://store.makerbot.com/replicator (25.03.2016)

[3] Prusa i3 [WWW] http://reprap.org/wiki/Prusa (4.04.2016)

[4] Harl-III reference manual [PDF] http://www.hirata.de/downloads/manuals/IM-0041-6.pdf

[5] Cura [WWW] https://ultimaker.com/en/products/cura-software (10.05.2016)

[6] Repetier [WWW] https://www.repetier.com/ (10.05.2016)

[7] Slic3r [WWW] http://slic3r.org/ (10.05.2016)

[8] Mattercontrol [WWW] http://www.mattercontrol.com/ (10.05.2016)

[9] LabView programmi struktuurid [PDF] http://www.physics.utah.edu/~bergman/3620- 6620/supp/LV\_Adv\_Prog/2049ch03.pdf (29.03.2016)

[10]. ASCII sümbolite tabel [WWW]

http://academic.evergreen.edu/projects/biophysics/technotes/program/ascii\_std.htm

(11.05.2016)

[11] G-koodi standard [WWW] https://www.evs.ee/tooted/iso-6983-1-2009 (10.05.2016)

[12] Fanuc G-kood [WWW] http://www.helmancnc.com/fanuc-g-codes-list/ (11.05.2016)

[13] Sinumerik G-kood [PDF] https://cache.industry.siemens.com/dl/files/403/28755403/att\_79171/v1/PGT\_0407\_en.pdf (11.05.2016)

[14] RepRap Wiki G-kood [WWW] http://reprap.org/wiki/G-code (11.05.2016)

[15] NI-USB moodul [WWW] http://sine.ni.com/nips/cds/view/p/lang/en/nid/201987 (11.05.2016)

[16] Climb vs. Conventional cut [WWW] http://www.leevalley.com/us/shopping/TechInfo.aspx?p=56809 (11.05.2016)

[17] Solenoidi valimine [WWW] http://www.solenoidcity.com/solenoid/manual/selection/selectionfactors.htm (11.05.2016)

[18] XON-XOFF [PDF]

http://www.moxa.com/resource\_file/509820091121333.pdf (14.05.2016)

[19] State machine [PDF]

http://www.cse.chalmers.se/~coquand/AUTOMATA/book.pdf (15.05.2016)

[20] RS-12 relee [PDF]

http://www.tme.eu/gb/Document/c23d5af46047cd50f4ab84101c968917/rs.pdf (15.05.2016)

[21] NX [WWW]

[https://www.plm.automation.siemens.com/en\\_us/products/nx/](https://www.plm.automation.siemens.com/en_us/products/nx/) (19.05.2016)

[22] Elektri ja pneumoajamid. [WWW]

http://www.designworldonline.com/pneumatics-vs-electrics-a-niche-for-each/

[23] Stuart Ball, (2001) Analog Interfacing to Embedded Microprocessors, lk 138

[24] Hirschmann 4mm pistik [PDF] http://www.farnell.com/datasheets/23251.pdf (15.05.2016)

[25] Veaarvutus [PDF] http://tera.chem.ut.ee/~ivo/metro/u\_2.pdf, lk 3 (16.05.2016)

[26] LED indikaator https://www.elfadistrelec.ee/et/led-indicator-roheline-vdc-marl-352-512- 04/p/30028550?q=led+indicator&sort=Price:asc&page=3&origPos=472&origPageSize=10&s imi=97.77 (18.05.2016)

[27] Puuteandur http://www.centroidcnc.com/downloads/dp4\_probe\_manual.pdf (19.05.2016)

[28] Rannamäe, M*.*(2016*) Fiberglass pultrusion system for manufacturing spatial structures:* magistritöö. Tallinna Tehnikaülikool, Tallinn

[29] TinyCad https://sourceforge.net/projects/tinycad/ (19.05.2016)

[30] Grupp 3, (2008) Laisa mehe doomino: Üliõpilasprojekt. Tallinna Tehnikaülikool, Tallinn

[31] SolidWorks http://www.solidworks.com/ (19.05.2016)

## <span id="page-52-0"></span>**LISAD**

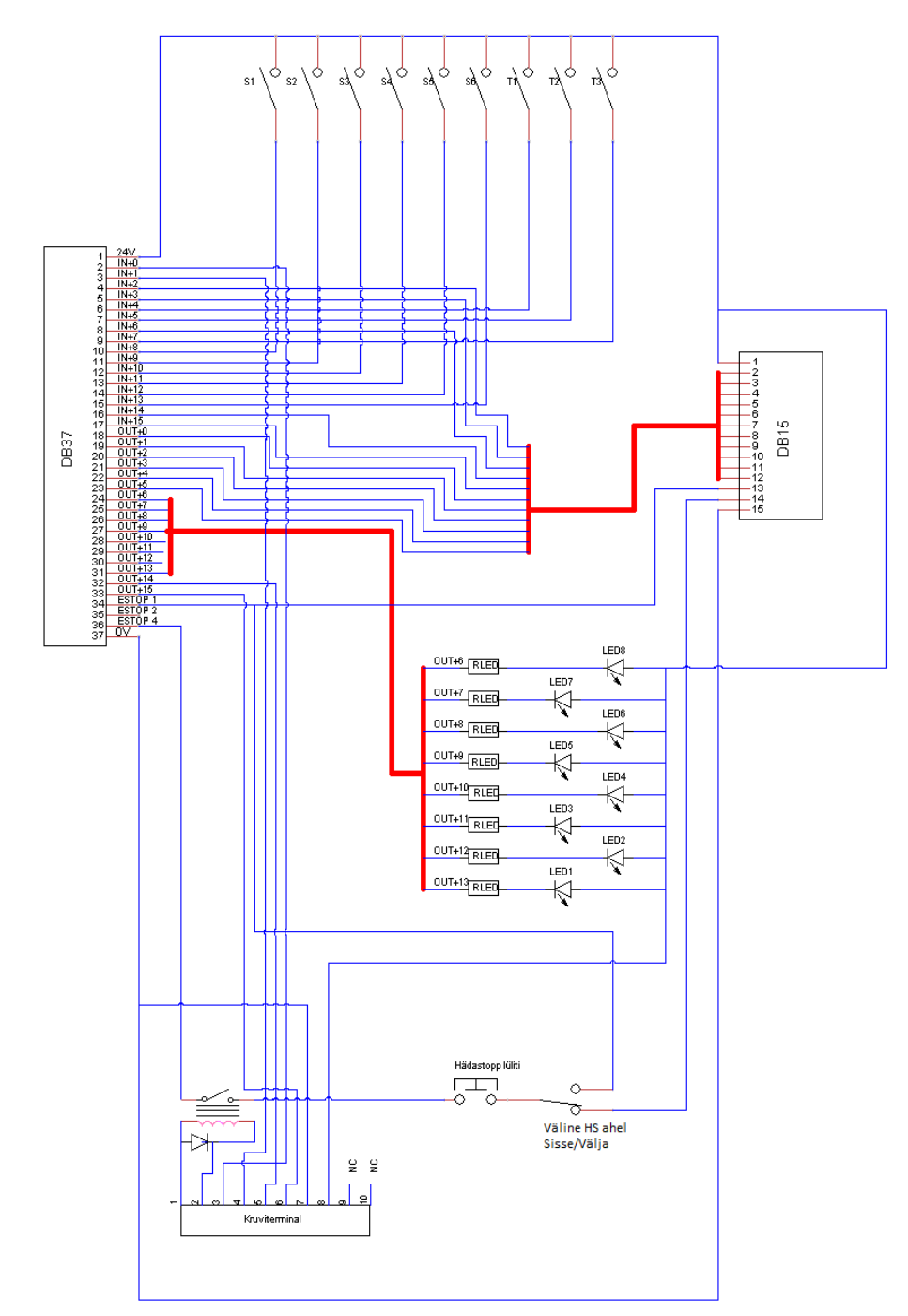

# <span id="page-52-1"></span>**LISA 1 Kasutajaliidese sisemise skeemi sele.**

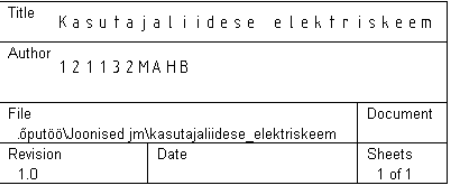

## <span id="page-53-0"></span>**LISA 2 Ühenduskaabli skeemi sele**

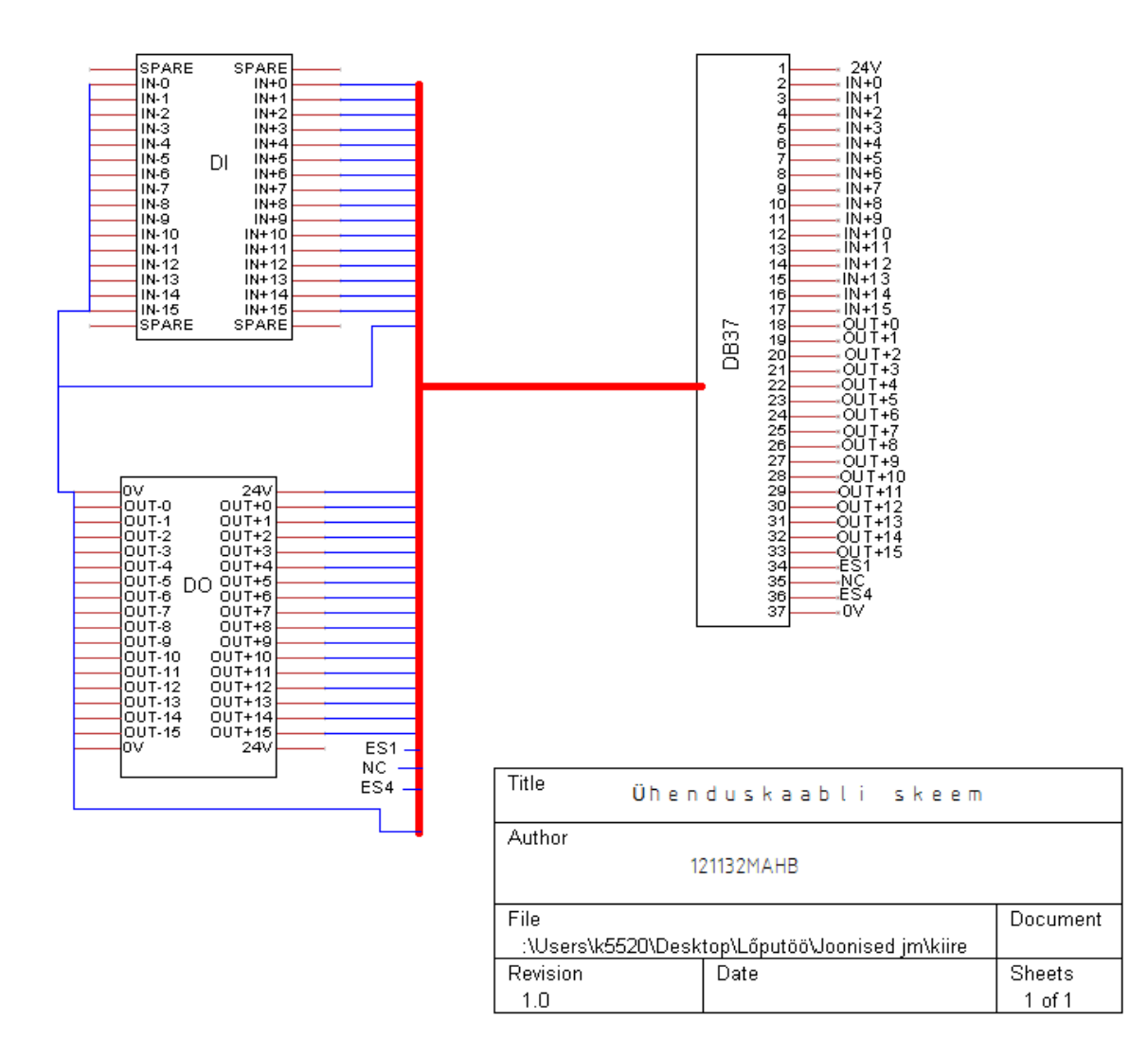

<span id="page-54-0"></span>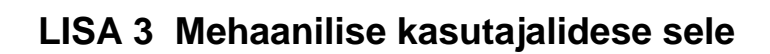

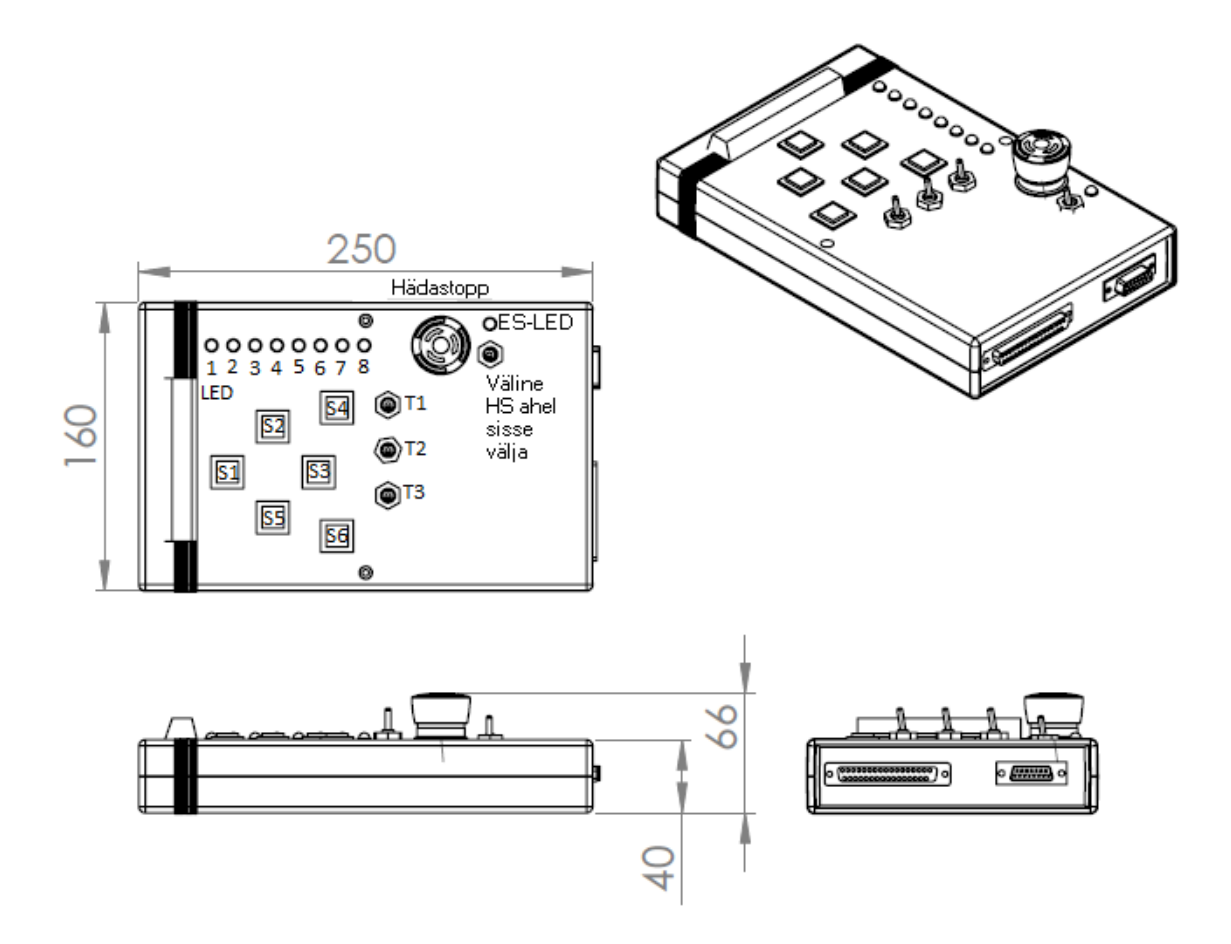

# <span id="page-55-0"></span>**LISA 4 Kalibreerimismooduli sele**

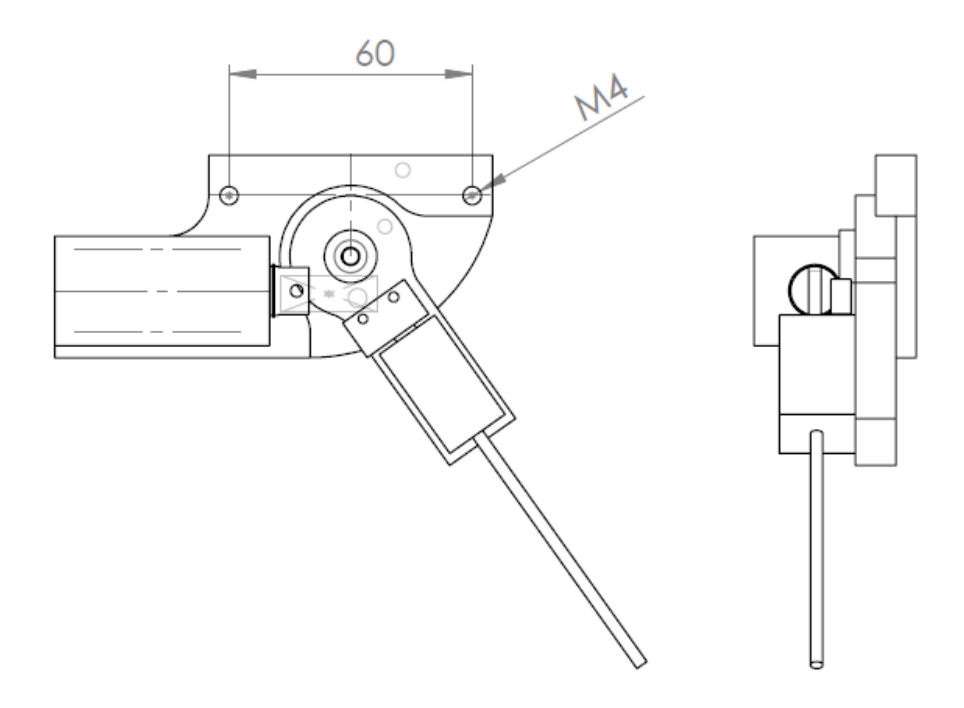

## <span id="page-56-0"></span>**LISA 5 Tööriistarakise sele**

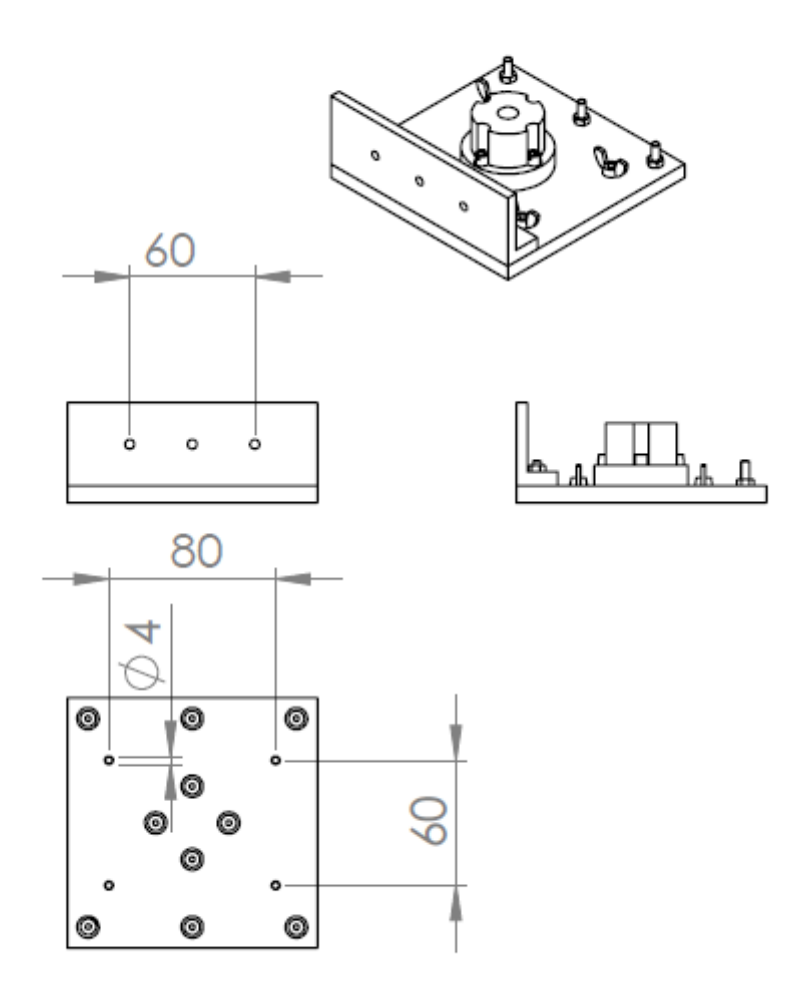

# <span id="page-57-0"></span>**LISA 6 Markerpliiatsi kinnituse sele**

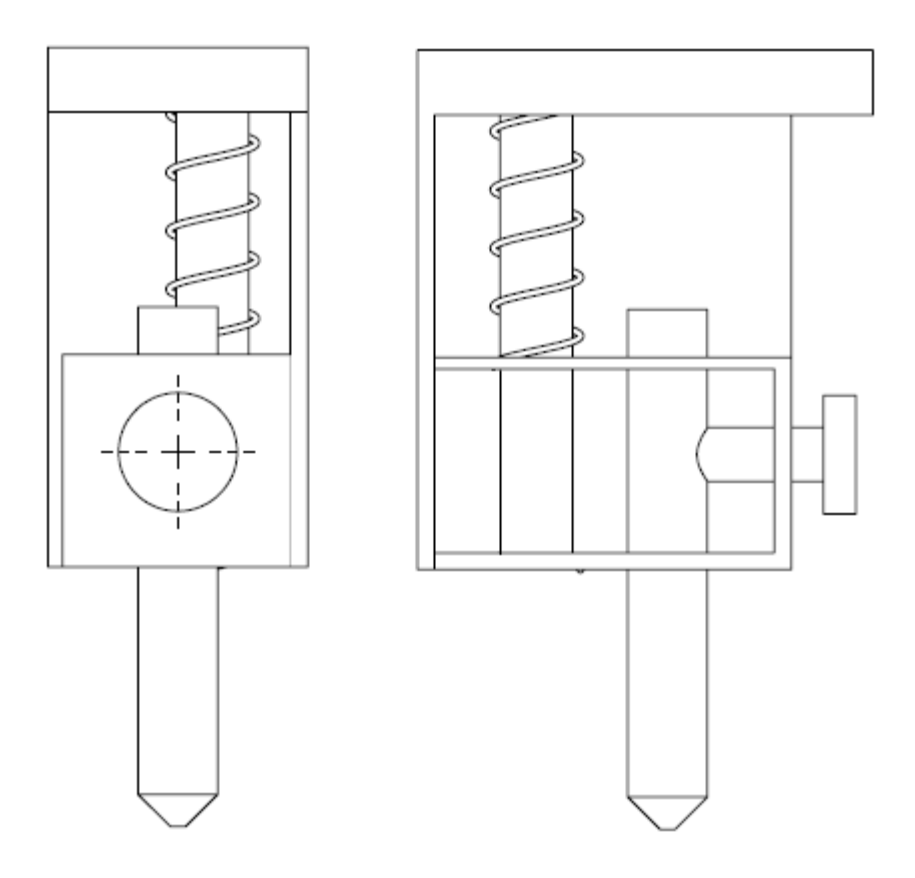

# <span id="page-58-0"></span>**LISA 7 Tööga kaasasoleval andmekandjal olevate failide tabel**

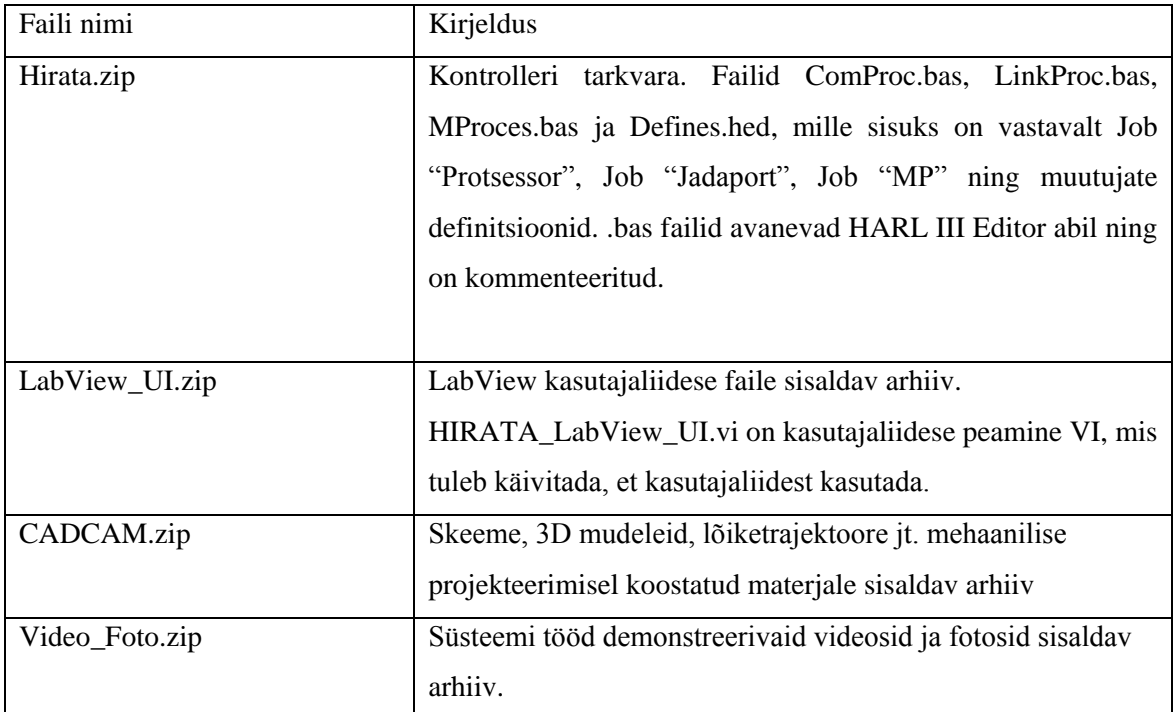

# <span id="page-59-0"></span>**LISA 8 LabView kasutajaliidese esipaneel**

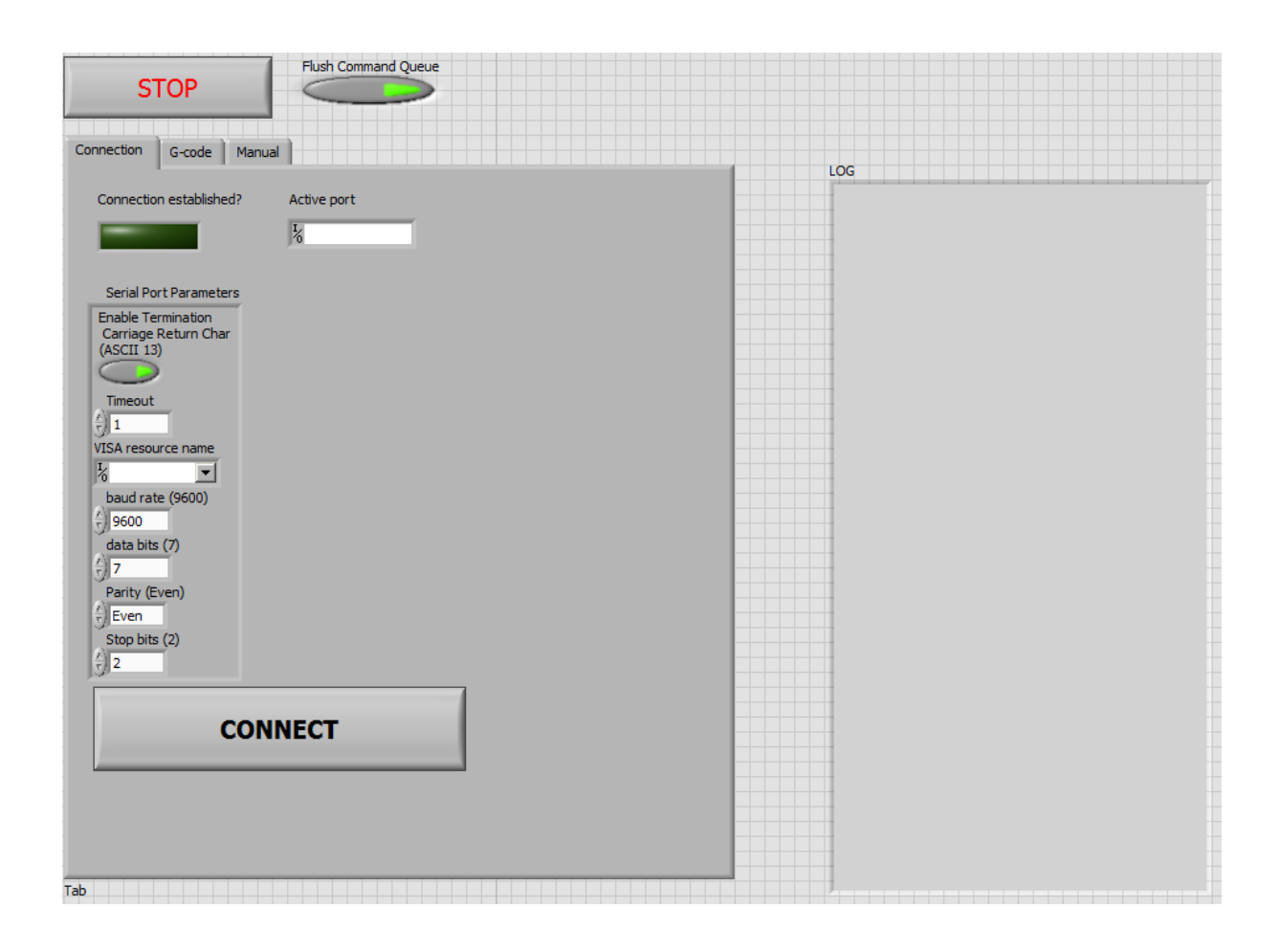